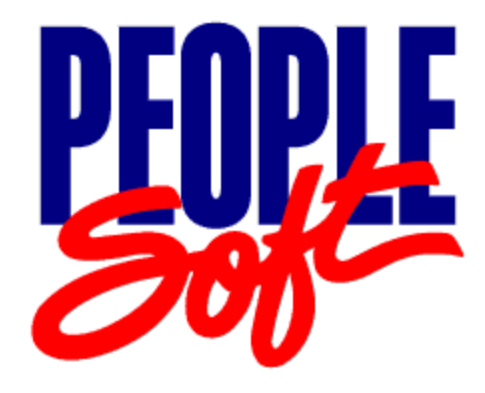

# PeopleTools 8.15 Release Notes

August 31, 2001

**PeopleBooks Contributors:** PeopleTools Product Documentation and Development.

Copyright © 2001 by PeopleSoft, Inc. All rights reserved.

Printed in the United States of America.

All material contained in this documentation is proprietary and confidential to PeopleSoft, Inc.**,** is protected by copyright laws, and subject to the nondisclosure provisions of the applicable PeopleSoft agreement. No part of this documentation may be reproduced, stored in a retrieval system, or transmitted in any form or by any means, including, but not limited to, electronic, graphic, mechanical, photocopying, recording, or otherwise without the prior written permission of PeopleSoft, Inc.

This documentation is subject to change without notice, and PeopleSoft, Inc. does not warrant that the material contained in this documentation is free of errors. Any errors found in this document should be reported to PeopleSoft, Inc. in writing.

The copyrighted software that accompanies this documentation is licensed for use only in strict accordance with the applicable license agreement which should be read carefully as it governs the terms of use of the software and this documentation, including the disclosure thereof.

PeopleSoft, the PeopleSoft logo, PeopleTools, PS/nVision, PeopleCode, PeopleBooks, and Vantive are registered trademarks, and *PeopleTalk* and "People power the internet." are trademarks of PeopleSoft, Inc. All other company and product names may be trademarks of their respective owners. The information contained herein is subject to change without notice.

## **Table of Contents**

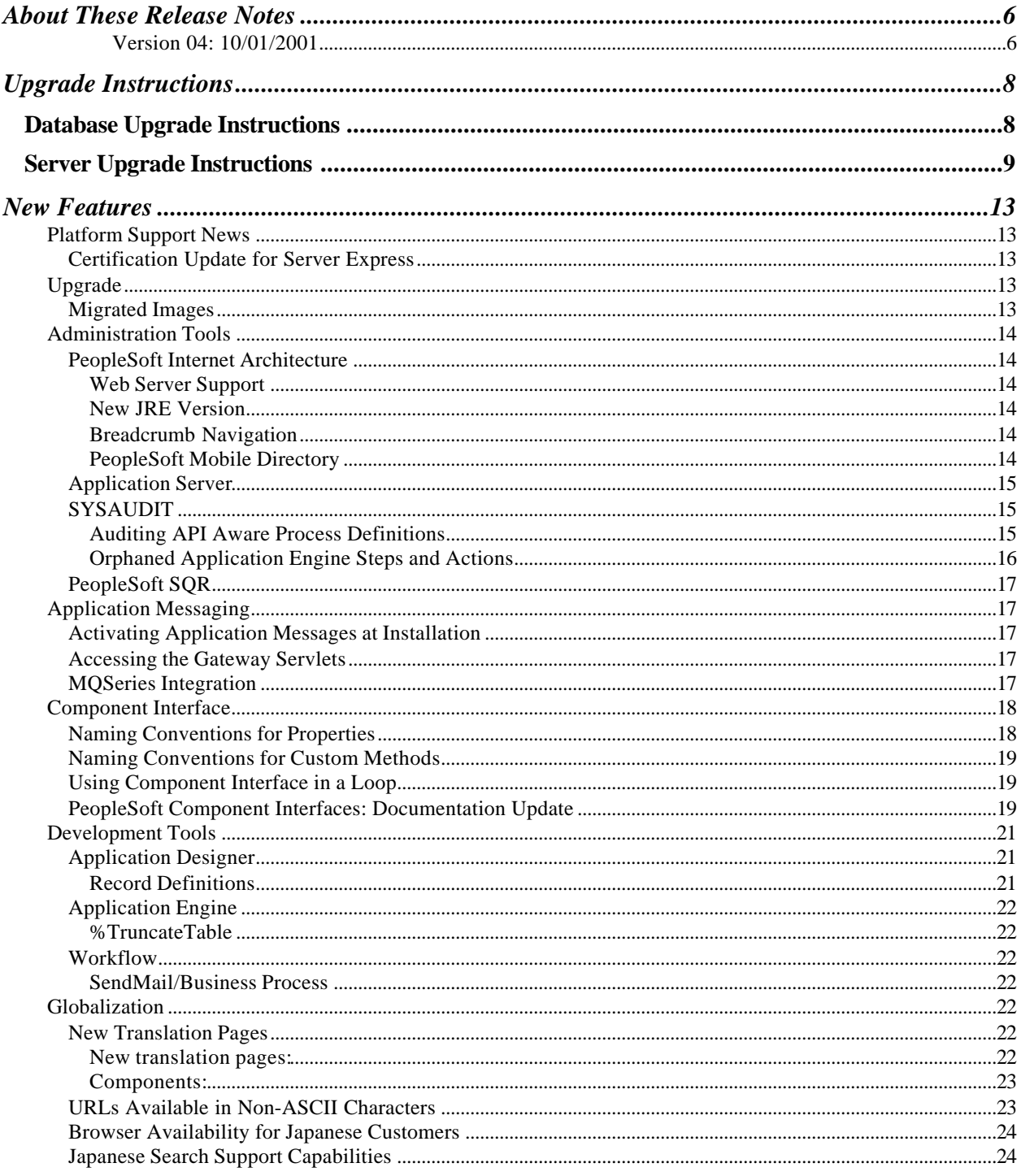

### August 31, 2001

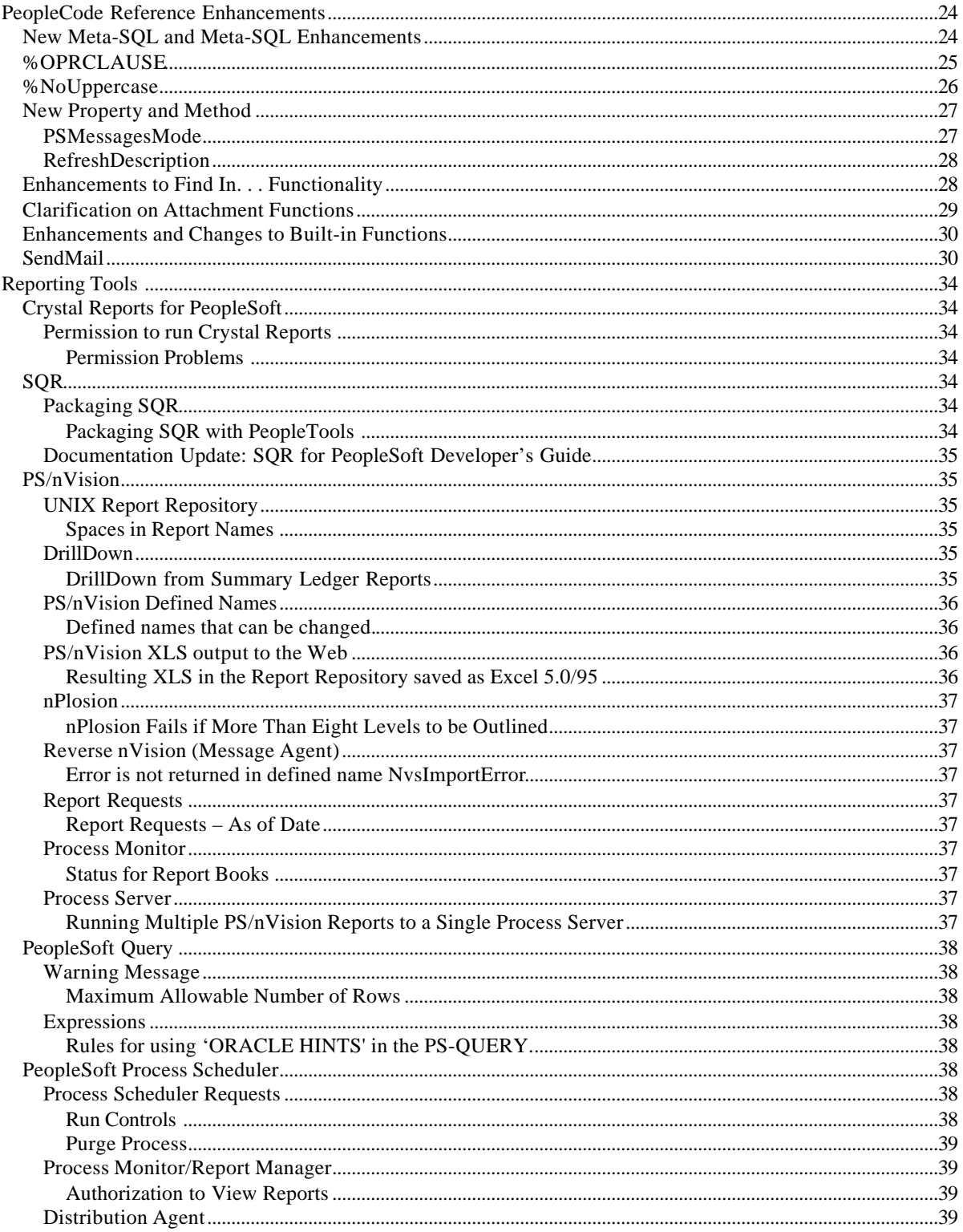

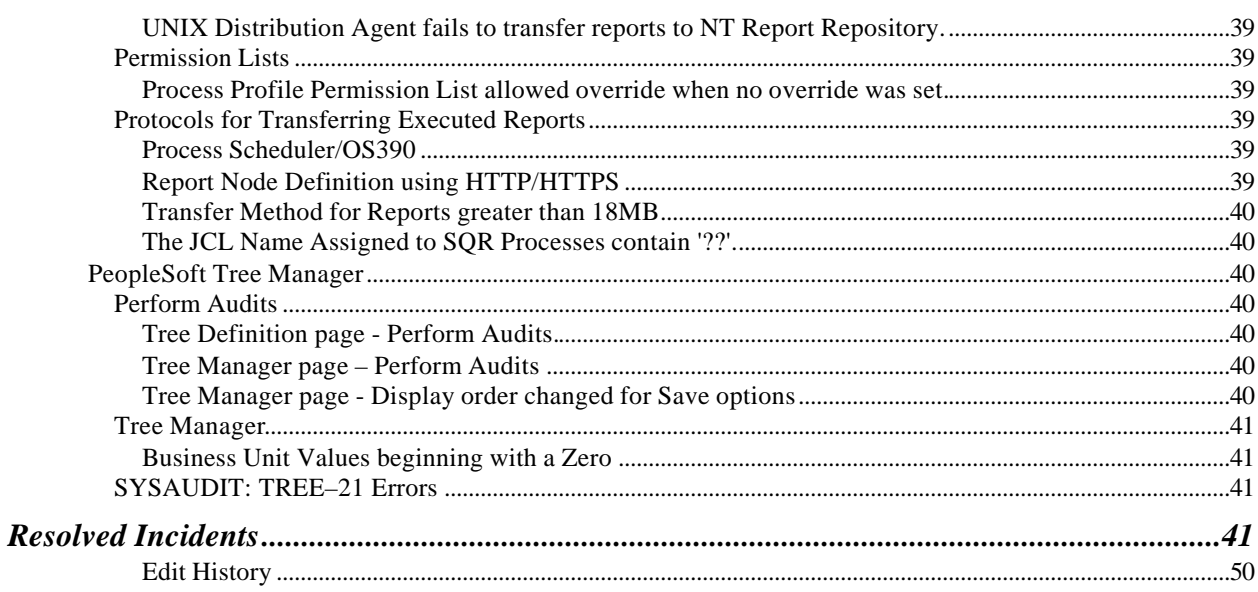

## About These Release Notes

## **Version 04: 10/01/2001**

#### Edit History

PeopleTools 8.15 is a maintenance release that includes a variety of enhancements and resolves several minor issues found in PeopleTools 8.14. We refer to this kind of maintenance release as a "PeopleTools Only" upgrade, which means your PeopleSoft applications will not be affected.

**Important!** If you skipped any maintenance releases, we recommend that you download the Release Notes corresponding to the release(s) you skipped. For instance, if you're installing the PeopleTools 8.15 update but skipped PeopleTools 8.14, you should download and review the Release Notes for PeopleTools 8.14. Do this to make sure that you are aware of the previous changes and new features. Most importantly, when upgrading to a new maintenance release, be sure to check the PeopleSoft Platforms database on Customer Connection for any new support details.

This is a "living" document to which we add updates and corrections as needed to support our maintenance releases in a dynamic manner by giving you the most current information. We suggest that you check the Continuous Documentation site regularly to see if there have been any updates added to this document. When this document has been updated, a new version number and date will appear at the top of the document. Click the Edit History link to keep track of the changes we've made to the document. The Edit History link only appears after the document has been modified from its original form.

The Release Notes contain:

- Upgrade Instructions for upgrading from PeopleTools 8.1x to PeopleTools 8.15.
- Information on a wide range of New Features and instructions for implementing particular fixes.
- A summary of customer-reported Resolved Incidents in PeopleTools release 8.15.

August 31, 2001 PeopleTools 8.15: Release Notes

## Upgrade Instructions

The upgrade instructions for this release include instructions for updating your database, and instructions for upgrading your server.

*Important!* You **must** upgrade your database. You cannot login to your database with PeopleTools 8.15 without first performing this upgrade.

**Note. If you are installing this version of PeopleTools without having first installed PeopleTools 8.1x**, use the PeopleTools product CD-ROM as part of the standard installation process described in your *PeopleSoft Installation and Administration* book.

Warning! Never install new PeopleBooks over an existing PeopleBooks web site! Instead, PeopleSoft recommends moving the existing web site into a new directory and then installing into the old (empty) directory. This will minimize the amount of reconfiguration required to enable the new installation.

- **If you have existing PeopleBooks content** that you want to move into the new installation (for example, translated PeopleBooks), refer to the document "Managing the PeopleSoft Online Library and PeopleBooks" on Customer Connection (Library, Documentation, Documentation Updates by Category, PeopleSoft 8 PeopleBooks, All Product Lines).
- **If you are installing PeopleTools/PeopleBooks for the first time**, see the PeopleTools Installation and Administration Guide for your database platform.

# **Database Upgrade Instructions**

These upgrade instructions are provided to help you prepare for a "PeopleTools only" upgrade from 8.1x to 8.15.

#### **Before you begin your PeopleTools upgrade you should know:**

• **PeopleSoft 8 upgrades must be performed via the PeopleSoft Upgrade Assistant**. A template is required to perform this upgrade.

• **You are required to be on PeopleTools 8.11 (or a later version)** before you can perform the database upgrade to PeopleTools 8.15.

For more information and complete instructions for the PeopleTools 8.1x to 8.15 PeopleTools-only upgrade, go to www.peoplesoft.com and navigate to the following location: Customer Connection (you will be prompted for a username and password), Library, Upgrade Documentation.

# **Server Upgrade Instructions**

To upgrade your servers from PeopleTools 8.11 (or higher) to PeopleTools 8.15

**1.** Make sure you have the most current information *before* upgrading.

Often, customers do not begin the actual upgrade or install of a release until a week or even a month after receiving their PeopleSoft shipment. When such a delay occurs, you should always ensure that you are equipped with the most current information. Without the most current information you may risk missing an important update or announcement. To ensure that you have the most current information, complete the following tasks:

- ß **Have your** *PeopleSoft Installation* **book for your RDBMS nearby**. The Installation book contains useful information, which can help you with your upgrade process.
- ß **Download the most current version of the Release Notes for this PeopleTools version**. Compare the date that appears at the top of this document in the "version" line to the date that appears at the top of the Release Notes posted on Customer Connection. If the document posted on Customer Connection is a more recent version, then download it and use it for your upgrade. We strongly encourage you to read the entire document before beginning the upgrade process. It is important to be aware of any new support policies as well as any new features.
- ß **Refer to the PeopleSoft Platforms Database on Customer Connection to make sure your entire environment is still supported by PeopleSoft**. Check all categories that apply to your workstations, servers, third party software, and language preferences. Since new versions of database software and third party software are continually released, our support policies evolve to incorporate the newest releases. In some cases, when we move to support the most recent version of a particular product it means that we drop support for a previous version. In short, you should always make sure you are on a supported environment prior to beginning an upgrade.

To find this information, go to www. peoplesoft.com and navigate to the following location: Customer Connection (you will be prompted for a username and password), Library. From Library you can access Documentation (where the Release Notes are posted) and PeopleSoft Platforms (where the most current support information resides).

**2.** Shut down any application servers, web servers, and Process Scheduler servers.

Make sure that there are no "lingering" threads from any application server domains. Such threads can interfere with successfully installing new application server files. If there are any threads remaining after you shutdown the domains, you need to manually remove them.

**3.** If you have any customized configuration files (such as psappsrv.cfg, psconfig.sh, pspt, pscbl.mak, psrun.mak, and so on), copy them to another directory so that they are not overwritten during the upgrade process.

Configuration files are typically overwritten when you run PSTRANS.EXE.

**Tip.** You may want to print the old configuration files, so that you can easily refer to them in subsequent steps.

- **4.** Backup your existing PeopleTools directories.
- **5.** Install the PeopleTools 8.15 software to the file server from the PeopleTools CD-ROM.

Run SETUP.EXE, and install the software to the same directory where you installed the previous PeopleTools 8.1x software.

**6.** If you are installing PeopleTools in languages other than English, select PeopleTools Language Pack from the CD-ROM Installation.

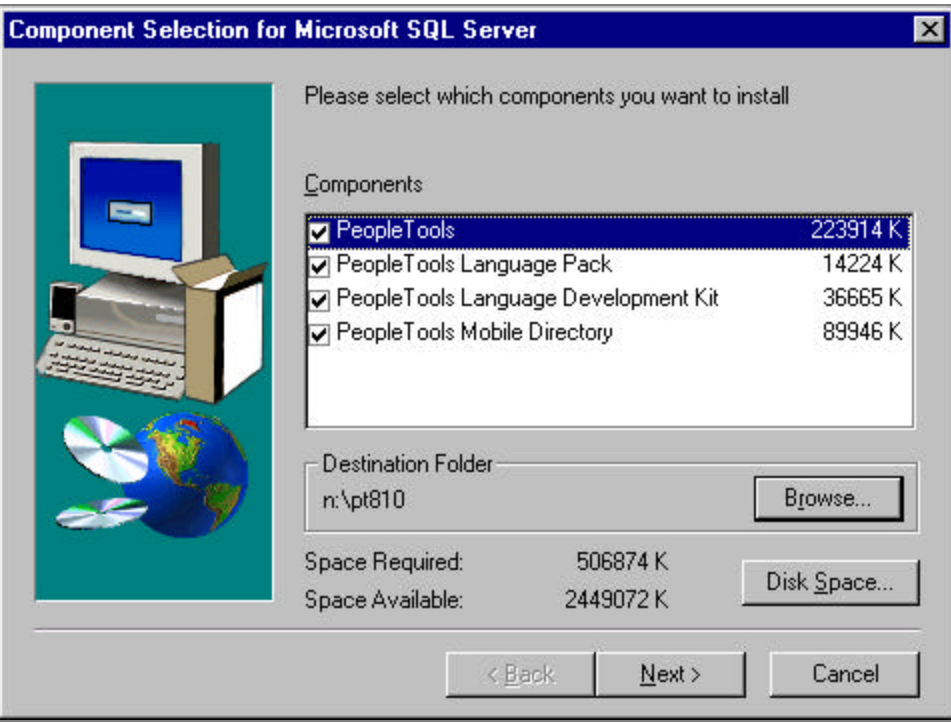

Component Selection Window

**7.** Transfer the PeopleTools 8.15 files from the file server to the application server.

Run PSTRANS.EXE to transfer the files.

**Note.** After transferring the files we suggest that you recompile the COBOL on the application server to incorporate any modifications delivered with the Remote Call programs.

- **8.** Transfer files from the file server to the batch server.
	- **UNIX, OS/390.** Run PSTRANS.EXE to transfer the files, then recompile and relink COBOL.
	- **Windows NT.** Copy the Src\cbl directory manually, then recompile and relink COBOL. Afterwards copy the compiled files into the \cblbin. You also need to run PSTRANS for NT if you have a Batch Server on an NT machine that is not your file server.

*Important!* **PeopleTools 8.15 contains a COBOL copybook change**. If you are upgrading PeopleTools and you have PeopleSoft application COBOL modules, you **must** recompile all COBOL. Ensure that the following COBOL runtime files in your client and server bin directories match those of your NetExpress installation: cblints.dll, cblrtss.dll, cblvios.dll, and COB32API.DLL.

**Note to Oracle Customers:** You do not need to regenerate the shared libraries with PeopleTools-Only upgrades.

**9.** Transfer the PeopleSoft Internet Architecture (PIA) Files to the Web Server.

Use the Server Transfer program to transfer the appropriate PeopleSoft files to your web server. If you are unfamiliar with the Server Transfer program, refer to the *PeopleSoft Installation and Administration Guide* for your database platform.

**Note**. Be sure to uninstall any previous PeopleSoft Internet Architecture installations on the web server. After you uninstall any previous PIA installations (and *before* you reinstall), reboot the server. This will ensure that any previous files are removed from the system.

**10.** Recreate any application server domains.

A PeopleTools-Only upgrade may contain revised application server templates with new parameters. You will not be able benefit from the new parameters if you do not recreate the domain(s). Use the appropriate PSADMIN template (small, medium, or large), and specify the values contained in your previous PSAPPSRV.CFG file so that you can retain your tuned variables. If you have not tuned the domain, keep the defaults.

**11.** Setup the PeopleSoft Internet Architecture.

**Note.** Make sure you stop the server before doing the PeopleSoft Internet Architecture install or uninstall and, to be safe, reboot the machine between doing the uninstall and the reinstall.

- **UNIX and Windows NT.** Refer to the Installation and Administration Documentation for complete details.
- **12.** Boot your application servers, web servers, and Process Scheduler Servers.
- **13.** Uninstall Upgrade Assistant on any workstation where it is installed (Control Panel > Add/Remove Programs). Reinstall Upgrade Assistant.

**Note.** After applying this minor release, the Help, About dialog box will show PeopleTools 8.15.

## New Features

Following is a summary of the features in PeopleTools 8.15. We recommend that you add any new instructions to your PeopleSoft documentation and make it available to the individuals who are most likely to use the feature.

# **Platform Support News**

Please make note of the following changes in PeopleSoft Platform Support.

## **Certification Update for Server Express**

With the release of PeopleTools 8.15, PeopleSoft certification for Server Express has changed as follows:

- Tru64 5.1, Solaris and AIX customers are now required to use Server Express version 2.0.11.
- HP-UX11 customers are now required to use Server Express version 2.0.10.

As a reminder, HP-UX11**i** customers should continue to use Server Express 2.0.10.

**Note**. We recommend that you refer to the PeopleSoft Platforms Database on Customer Connection to make sure your entire environment is still supported by PeopleSoft. Be sure to check all categories that apply to your workstations, servers, third party software, and language preferences.

# **Upgrade**

You should be aware of the following information when upgrading from one release to another.

## **Migrated Images**

When upgrading from one database to another some of your migrated images may not display in a browser. To remedy this situation, either run setup (which will clear the cache directory) or manually clear any cache files after the project is copied.

# **Administration Tools**

Please make note of the following changes to Administration Tools.

## **PeopleSoft Internet Architecture**

## **Web Server Support**

Recently, PeopleSoft certified Planet Web Server (NES), Enterprise Edition v4.1 on Windows 2000 & NT for use with PeopleTools 8.15.

**Note.** The iPlanet Web Server is supported *only* as an HTTP server. The WebLogic servlet engine is required to run the PeopleSoft Internet Architecture servlets.

Configuring the iPlanet web server for use with the PeopleSoft environment involves installing the BEA iPlanet Plug-In. The BEA iPlanet Plug-In, previously called Netscape Enterprise Server (NES), enables requests to be proxied from an iPlanet web server to a WebLogic Server. The WebLogic Server handles requests that require the dynamic functionality of the WebLogic built-in servlet engine.

**For more information** on installing and configuring the iPlanet Plug-In for PeopleTools 8.15, refer to your *PeopleTools 8.15 Installation Guide*.

## **New JRE Version**

The supported Java Runtime version for Windows NT/2000 is now 1.2.2\_007.

## **Breadcrumb Navigation**

When navigating through menus, the breadcrumbs at the top of the page indicate where the user is within the menu hierarchy. In previous releases, some customers had reported an issue involving breadcrumb navigation in PeopleSoft applications when accessed through a UNIX application server.

If the user was using a non-base language, at times the breadcrumbs reverted to the base language. In many databases English is base language. So a Spanish user might see the Spanish breadcrumbs revert to English.

With PeopleTools 8.15 this issue has been resolved.

## **PeopleSoft Mobile Directory**

The PeopleSoft Mobile Directory is no longer available for use beginning with PeopleTools 8.15.

## **Application Server**

To aid in trouble shooting application server issues, PeopleTools has added operating system information to the crash dump file and the APPSRV.LOG file. The operating system information appears in the PeopleTools release line of each file.

The following is a sample of the crash dump file:

```
PSAPPSRV.1492 [06/20/01 17:58:30 GetCertificate](0)
====================================================================
PSAPPSRV.1492 [06/20/01 17:58:30 GetCertificate](0)
C:\PT815B1.DBG\BIN\SERVER\WINX86\PSAPPSRV.exe crash dump at 2001-06-20
17.58.30.000000
PSAPPSRV.1492 [06/20/01 17:58:30 GetCertificate](0)
PSAPPSRV.1492 [06/20/01 17:58:30 GetCertificate](0) User PTDMO;
Database=DRL815B/MICROSFT; ToolsRel=8.15 (WinX86); AppServer=PSAPPSRV
PT81
PSAPPSRV.1492 [06/20/01 17:58:30 GetCertificate](0)
PSAPPSRV.1492 [06/20/01 17:58:30 GetCertificate](0) Exception
Code=c0000005; access violation (the memory at 0x00000064 could not be
written)
. . .
```
The following is a sample of the APPSRV.LOG file:

```
PSAPPSRV.1492 [06/20/01 17:58:00](0) PeopleTools Release 8.15 (WinX86)
starting
```
**Note.** Refer to your PeopleTools 8.14 PeopleBooks for information on the APPSRV.LOG file and the crash dump file.

## **SYSAUDIT**

## **Auditing API Aware Process Definitions**

PeopleTools has added a new audit to the SYSAUDIT report: PRCSSCHED - 04.

It flags any Process Definitions where the following Process Types are not specified as API Aware:

- Application Engine
- **COBOL**
- SQR
- Cube Builder
- nVision
- **Crystal**
- Database Agent

The following is a sample showing how the report for this audit appears.

```
(PRCSSCHED-04) Process Definitions (PS PRCSDEFN) where the APIAWARE should be set to TRUE
Process Type
                           Process Name
 AEMINITEST
Application Engine<br>Application Engine
                          AETESTPROG
    2 Total Rows
```
#### Sample SYSAUDIT Report

To resolve this issue, open the flagged Process Definitions and select the API Aware checkbox.

**For more information** on Process Scheduler definitions, refer to the PeopleTools 8.14 Process Scheduler PeopleBook.

## **Orphaned Application Engine Steps and Actions**

PeopleTools now supplies a Data Mover script that deletes the orphaned Application Engine program steps and actions reported by the following SYSAUDIT audits:

- SYSAE-02
- SYSAE-06
- SYSAE-08
- SYSAE-09
- SYSAE-11
- SYSAE-12

The script is named SysAECleanUp.dms and is located in PS\_HOME\scripts.

Running this script is optional. You first need to examine the audit reports to determine if the flagged orphaned steps and actions are no longer needed.

If you delete the orphaned actions and steps but later discover that you actually need them, you can recover the deleted definitions. To do so, use the generated DAT file. Notice that the first command in the script is "set output SysAECleanUp.dat".

## **PeopleSoft SQR**

The version of PeopleSoft SQR shipped with PeopleTools 8.15 is PeopleSoft SQR 8.15. For more information on changes and updates, refer to the relnotes.txt file located in the following location: PS\_HOME\Bin\Sqr. For installation instructions, refer to the *PeopleTools 8.15 Installation Guide* for your database platform.

# **Application Messaging**

Please note the following new information and changes in Application Messaging.

## **Activating Application Messages at Installation**

When installing a new PeopleSoft database, you need to consider which application message definitions should be activated for this database. The database is delivered with a number of predefined messages that provide important functionality in your PeopleSoft application. Some of these messages should always be active because their functionality is required at all times. For others, the decision of whether to activate them depends on your integration needs.

**For more information** about activating application messages, refer to the *PeopleSoft 8.15 Application Messaging Installation Addendum* on the PeopleSoft Customer Connection website.

## **Accessing the Gateway Servlets**

In the Application Messaging PeopleBook chapter "Administering the Application Messaging Gateway," the URLs for accessing the gateway servlets are incorrect. The correct URLs follow.

• To test that the gateway servlet is running, enter the following URL into your web browser:

<server\_name>/servlets/gateway

- To access the configuration interface, enter the following URL into your web browser:
	- <server\_name>/servlets/gateway.administration
- To access the display-only interface, enter the following URL into your web browser:

<server\_name>/servlets/gateway.handlers

## **MQSeries Integration**

PeopleSoft Application Messaging now supports publishing to and subscribing from IBM's MQSeries messaging connectivity middleware. This requires you to own a copy of the MQSeries system, and be familiar with its operation. You also need to download and install the MQSeries Application Messaging Interface (AMI), available free on IBM's website.

#### **PeopleSoft Publishing to MQSeries**

- You configure the AMI with appropriate Policy and Service definitions.
- PeopleSoft provides a new message publication handler that you configure to target the MQSeries Broker server, along with subscription software that runs on the server to provide an interface with the AMI.
- You can decide whether messages should be sent with PeopleSoft headers, and whether the message data should be compressed and encoded, depending on the needs of the recipient.
- In other respects, you publish your messages in the same way as any other PeopleSoft application messages, and MQSeries subscribes to them in the normal manner.

### **MQSeries Publishing to PeopleSoft**

- You configure the AMI with appropriate Policy and Service definitions.
- PeopleSoft provides a messaging posting utility that you configure to retrieve messages from the AMI and post them to the PeopleSoft application messaging gateway.
- When MQSeries is ready to publish messages to PeopleSoft, you launch the posting utility, or configure MQSeries to trigger the utility. Once messages are posted to the gateway, your PeopleSoft application subscribes to them in the normal manner.

Messages published from MQSeries to PeopleSoft must be formatted with the standard PeopleSoft header information. The message data may optionally be compressed and Base64 encoded.

**For more information** about MQSeries integration, refer to the PeopleSoft 8.15 Application Messaging PeopleBooks enhancement on the PeopleSoft Customer Connection website.

## **Component Interface**

The following information describes the changes to Component Interface with PeopleTools 8.15.

## **Naming Conventions for Properties**

Do not use Component Interface properties that resolve to the same name. For example, the set and get functions that are generated for the properties RTE\_CNTL\_TYPE1 and RTE\_CNTL\_TYPE\_1 will both be:

```
public String getRteCntlType1()
```
#### public void setRteCntlType1(String inRteCntlType1)

This will result in a compile error. To avoid the error, name the properties so that they will not resolve to the same name.

## **Naming Conventions for Custom Methods**

When you create custom methods for a Component Interface, do not start the names of custom methods with set or get.

A function to get the value for a property, and another function to set the value, are created by the Build APIs for the Java process. For example, if the property is RTE\_CNTL\_TYPE\_1, then the functions will be the following:

```
public String getRteCntlType1()
```
public void setRteCntlType1(String inRteCntlType1)

To avoid conflicting with these generated names, do not start your custom method names with set or get.

## **Using Component Interface in a Loop**

When you call a Component Interface in a loop, call GetCompIntfc() and GetComponent() methods outside the loop. These methods should be performed only once.

## **PeopleSoft Component Interfaces: Documentation Update**

The following information is a documentation update to your PeopleTools 8.14 PeopleBook, *PeopleSoft Component Interfaces.*

In the section Using the C++ CI Tester, the graphic labeled CI tester — C++ version should be replaced with the following:

# C:\WINNT\System32\cmd.exe  $\Box$   $\times$ C:\>pscitester Application Server Connect Information.<br>
Enter The Application Server Name [TCHURY-7100D]: //TCHURY-7100D<br>
Enter The Application Server Port Number [9000]:<br>
Enter PeopleSoft UserID [PTDMO]:<br>
Enter PeopleSoft UserID Fasswor Get on Component Interface "USER\_PROFILE" succeeded<br>Listing Component Interface "USER\_PROFILE" succeeded<br>Listing Component Interface property for field "UserID"<br>Isort Label: User<br>Twe: 0 Is Collection.<br>Type: 0<br>Pormat: 6<br>Is Reguired: 0<br>Is Rat: 0<br>Is YesNo: 0<br>Is YesNo: 0 Prompt: 0

### CI tester — C++ version

In the section Using the C++ CI Sample, replace step 3 with the following:

3. At each prompt, type the appropriate value and press Enter.

**Enter The Application Server Name [//localmachinename]:** (Application Server name)

**Enter The Application Port Number [9000]:** (Application Server JSL port number)

**Enter PeopleSoft UserID [PTDMO]:**

## **Enter PeopleSoft UserID Password [PTDMO]:**

In the section Using the ASP CI Tester, replace the graphic labeled CI tester - ASP version and ASP confirmation message with the following:

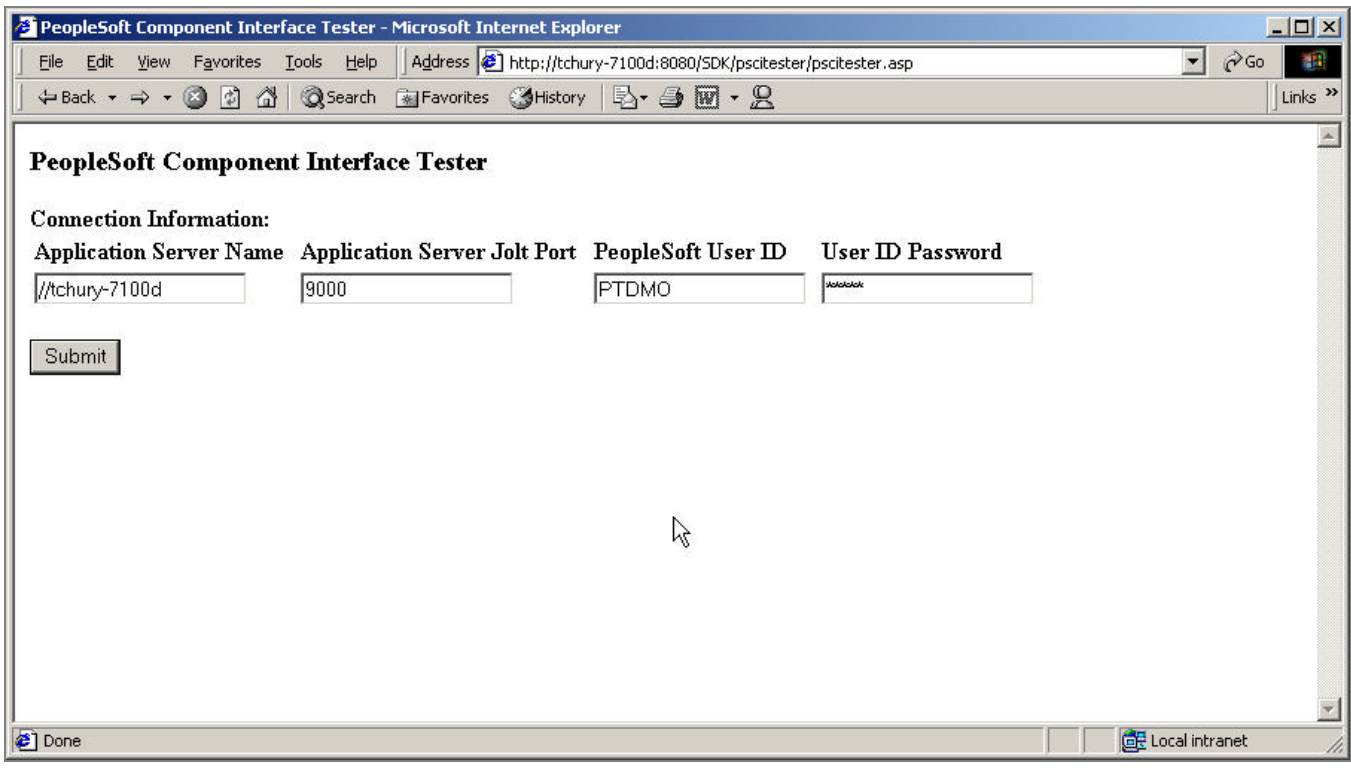

CI tester — ASP version

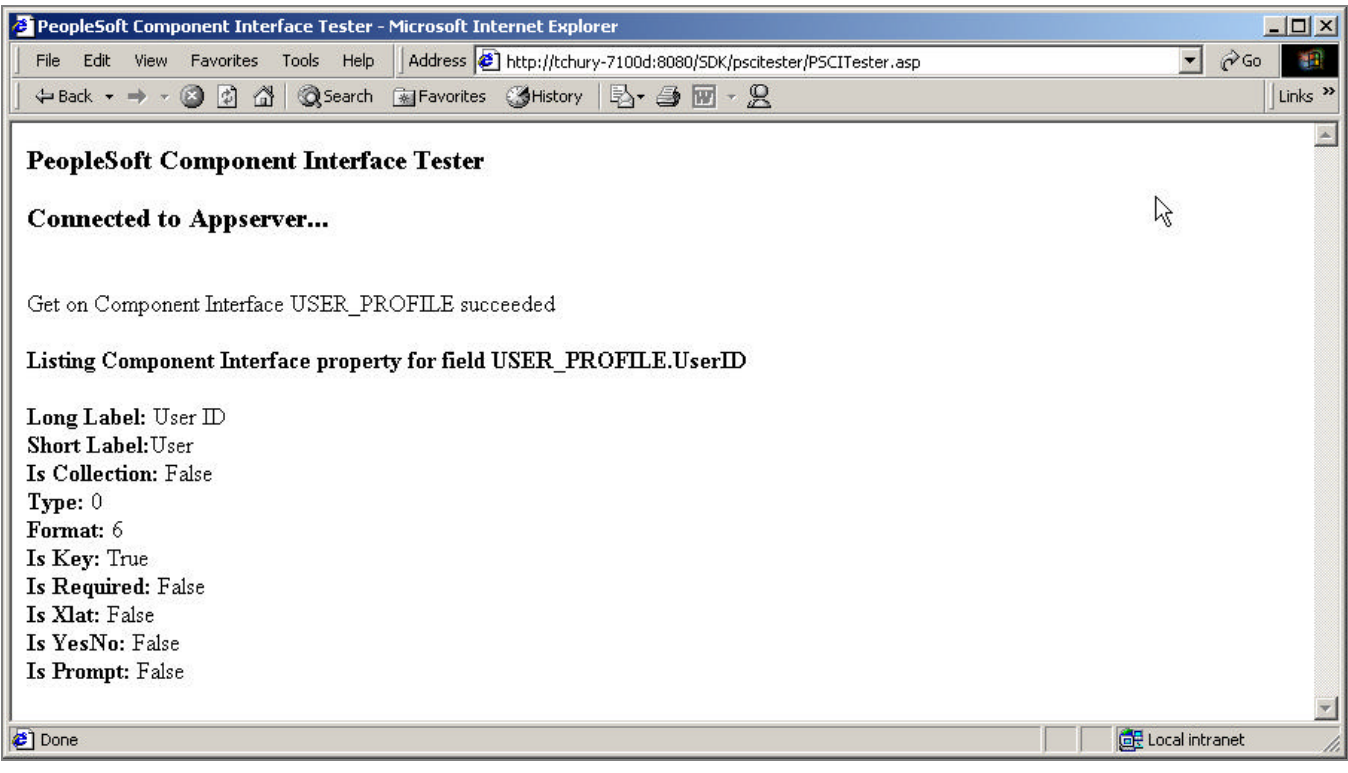

ASP confirmation message

# **Development Tools**

Please make note of the following change to PeopleSoft Application Designer.

# **Application Designer**

## **Record Definitions**

This change relates to auditing field updates using PSAUDIT as described in the Application Designer PeopleBook. In previous releases, the maximum size allowed for the keys or the audited field was 50 characters. With PeopleTools 8.15, this maximum size has been increased to 65 characters.

## **Application Engine**

## **%TruncateTable**

The common syntax for %TruncateTable is %TruncateTable(*table name*). However, if you want to use a record name as the argument instead of table name, you will have to include a %Table () meta-SQL function to resolve the unspecified table name. For example, to specify the record PO\_WEEK as the argument, use the following statement:

%TruncateTable(%Table(PO\_WEEK)).

## **Workflow**

## **SendMail/Business Process**

You can specify a FROM field in Workflow E-mail routing. Select FROM from the drop-down list of Map Field values; then, enter a valid email address for Value.

# **Globalization**

PeopleTools 8.15 brings numerous enhancements to the PeopleSoft Globalization technology.

We are proud to announce the addition of two new languages, Traditional Chinese and Swedish. With the addition of these two languages, we now ship PeopleTools pre-translated in a total of 11 languages, and continue to support well over 100 languages with the use of Unicode.

We have also added several new translation pages to the Translate Utilities.

With the introduction of PeopleTools 8.15 we have extended support of URLs to include non-ASCII characters.

For Japanese customers we have increased Browser capabilities and added support for search using a new Verity version.

## **New Translation Pages**

## **New translation pages:**

- Translate App Engine Programs
- Translate Business Interfaces

- Translate Components Interfaces
- Translate Components -
- Translate Message Channels
- Translate Message Definitions
- Translate Portal Objects
- Translate Process Definitions

### **Components:**

```
TRANSLATE_AEAPPL
TRANSLATE_BUSINTLK
TRANSLATE_CMPINTFC
TRANSLATE_COMPNENT
TRANSLATE_MSGCHNL
TRANSLATE_MSGDEFN
TRANSLATE_PORTAL
TRANSLATE_PRCSDEFN
```
**Note.** TRANSLATE\_PNLGROUPS has been deleted and has been replaced by TRANSLATE\_COMPNENT.

Remember that Security needs to be turned on for these new pages.

### To turn on Security:

- **1.** Go, PeopleTools, Maintain Security, Use, Permission List, Pages, Update/Display,
- **2.** Select *ALLPANLS*, Menu Translate,
- **3.** Edit Components,
- **4.** Click *Select All* button,
- **5.** Click OK,
- **6.** Then save the page.

## **URLs Available in Non-ASCII Characters**

Using UTF-8 encoded hex, and following the W3C URL encoding specifications, PeopleTools 8.15 now supports non-ASCII characters in our URLs for PeopleSoft Internet Architecture and PeopleSoft Portal.

In this example a Japanese character will be encoded in UTF-8 first, then converted to the hexadecimal %xy format, since it can't be placed directly in the URL.

順序 has a UTF-8 value E9 A0 86 E5 BA 8F, in the URL, the parameter should be **%E9%A0%86%E5%BA%8F.**

PeopleCode has URLEncode() function to encode URL strings like this.

## **Browser Availability for Japanese Customers**

Netscape 6 is in "limited support" status for Japanese customers only. This is due to the lack of support in PeopleTools for Netscape 4.7 in Japanese.

PeopleSoft continues to recommend IE 5.X for power users, but will support Netscape 6 for Japanese users on a limited basis.

See updated Browser Limitations doc on Customer Connection.

## **Japanese Search Support Capabilities**

PeopleSoft customers in Asian countries will receive Verity 2.71 on the PeopleTools Auxiliary 1.06 CD. Verity 2.71 supports Japanese search capabilities for PeopleSoft 8 CRM and the PeopleSoft Portal.

If your business is not located in an Asian country but you require Japanese search capabilities for PeopleSoft 8 CRM and/or the PeopleSoft Portal, please contact PeopleSoft Customer Care with your request. To locate Customer Care in your region, navigate to Customer Connection and select Contact Us, then Customer Care Directory.

# **PeopleCode Reference Enhancements**

PeopleTools 8.15 brings enhancements to the PeopleCode language. New meta-SQL has been added, as well as new class properties, methods, and a new optional parameter for SendMail. Also, the Query API has been expanded to include prompts.

**For more information** and complete documentation for Query API, go to www.peoplesoft.com and navigate to the following location: Customer Connection (you'll be prompted for a username and password), Library, Documentation, Release, 8.15.

## **New Meta-SQL and Meta-SQL Enhancements**

The following are the improvements to existing Meta-SQL statements:

- You can now nest up to 10 %SQL statements.
- The %TruncateTable meta-SQL statement now issues an implicit COMMIT after executing for *all*

platforms. If you want to postpone the commit until subsequent database updates have been successfully completed, use the SQL statement 'DELETE FROM *table\_name*' or 'IMPORT REPLACE WITH NULL' instead of %TruncateTable(*table\_name*).The advantage of using %TruncateTable is that its execution is faster than either of these. %TruncateTable is often used for removing rows from a work table or a temporary table.

• %OPRCLAUSE translates to either OprId or OprClass, depending on what is in the view.

In addition, a new meta-SQL statement, %NoUppercase, was added.

The following is the full text of the %OPRCLAUSE and %NoUppercase meta-SQL.

## **%OPRCLAUSE**

The %OPRCLAUSE metastring is used in the viewtext of dynamic views. In PeopleTools 6 the %OPRCLAUSE metastring expanded in the following manner:

SELECT EMPLID, ABSENCE\_TYPE, **oprid** FROM PS\_ABSENCE\_HIST WHERE %OPRCLAUSE

SELECT EMPLID, ABSENCE TYPE, OPRID FROM PS ABSENCE HIST WHERE ( **OPRCLASS ='HRADMIN'**) AND (EMPLID='8001' AND ABSENCE\_TYPE='CNF') ORDER BY EMPLID, ABSENCE\_TYPE

In PeopleTools 7, to support the new concept of a specific "Row Level Security Class", this metastring also fills in the WHERE clause with the value from PSOPRDEFN.ROWSECCLASS.

%OPRCLAUSE must be either all upper case or all lowercase. Mixed case isn't allowed.

%OPRCLAUSE translates to OprId or OprClass, following the same rules used for security on search dialogs. If OPRID is in the view %OPRCLAUSE expands to OPRID = 'current operator'. If OPCLASS is in the view %OPRCLAUSE expands to OPCLASS = 'current class'.

For example the following:

SELECT EMPLID, ABSENCE\_TYPE, OPRID FROM PS\_ABSENCE\_HIST WHERE %OPRCLAUSE AND (EMPLID='8001' AND ABSENCE\_TYPE='CNF')

expands to:

SELECT EMPLID, ABSENCE\_TYPE, OPRID FROM PS\_ABSENCE\_HIST WHERE ( OPRID = 'PTDMO') AND (EMPLID='8001' AND ABSENCE\_TYPE='CNF') ORDER BY EMPLID, ABSENCE\_TYPE

For example, the following:

SELECT EMPLID, ABSENCE\_TYPE, OPRCLASS FROM PS\_ABSENCE\_HIST WHERE %OPRCLAUSE AND (EMPLID='8001' AND ABSENCE\_TYPE='CNF')

expands to:

SELECT EMPLID, ABSENCE\_TYPE, OPRID FROM PS\_ABSENCE\_HIST WHERE (

PeopleSoft Proprietary and Confidential 25

OPRCLASS = 'ALLPANLS') AND (EMPLID='8001' AND ABSENCE\_TYPE='CNF') ORDER BY EMPLID, ABSENCE\_TYPE

## **%NoUppercase**

#### **Syntax**

**%NoUppercase**

#### **Description**

When processing a SQL statement, the system automatically casts all fieldnames and possibly record names to uppercase when processing a sql statement. When processing records from a third party, fields that are lowercase get cast into uppercase, thus creating a runtime issue on case sensitive platforms.

To prevent this, use the %NoUppercase meta-SQL statement at the beginning of the SQL statement.

#### **Parameters**

None.

Note there are not parameters, as well as no parenthesis, for this meta-SQL.

#### **Returns**

None.

#### **Example**

```
%NoUppercase
INSERT INTO PS_RM_APP_ENG_LOG (MAP_ID
, RECNAME
, FIELDNAME
, MESSAGE_SET_NBR
, MESSAGE_NBR
, LANGUAGE_CD)
SELECT %Bind(MAP_ID)
, %Bind(RECNAME)
, \sim,17834
, 1116
, %Bind(LANGUAGE_CD)
FROM PS_INSTALLATION
WHERE EXISTS (
SELECT 'X'
FROM SW_OPPORTUNITY SW_OPPORTUNITY
, SW_PERSON SW_PERSON
, SW_CUSTOMER SW_CUSTOMER
, SW_SALES_TEAM_VW SW_SALES_TEAM_VW
```

```
WHERE SW_OPPORTUNITY.SWCUSTOMERID = SW_CUSTOMER.SWCUSTOMERID
AND SW_OPPORTUNITY.SWSALESTEAMID = SW_SALES_TEAM_VW.SWPROVIDERGRPID
AND SW_SALES_TEAM_VW.SWPERSONID = SW_PERSON.SWPERSONID
GROUP BY SW_OPPORTUNITY.SwOpportunityId
HAVING COUNT(*) > 1)
```
## **New Property and Method**

- The PSMessagesMode property was added to the Session class.
- The RefreshDescription method was added to the Tree Node class.

## **PSMessagesMode**

This property is used to determine how messages are output. This property takes a numeric value. The default value is 1.

You must set this property before you check the type of message, that is, you can't check the type of message, then decide how it's displayed.

This property sets the value for the session. You can change modes during a session, such as, if you're starting a Component Interface. However, after you run the Component Interface, you should set the value back. For example:

```
&OldMode = &Session.PSMessageMode;
&Session.PSMessagesMode = 1;
...
&Session.PSMessagesMode = &OldMode;
```
The valid values are:

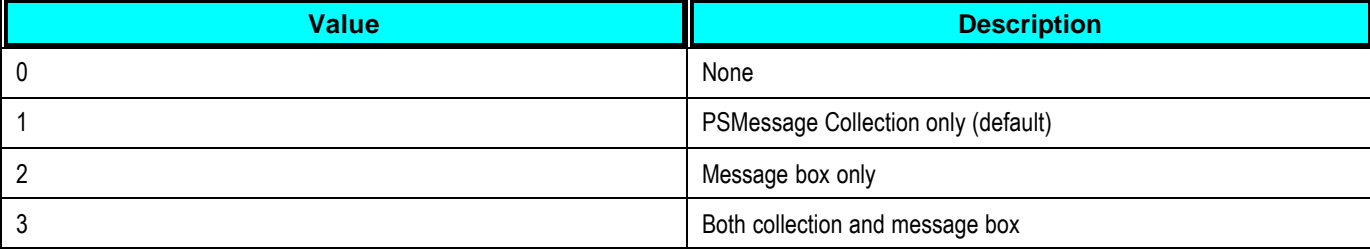

**Note.** If you set this property to 0, *all* messages are ignored. Only use this option with caution.

This property is read-write.

### **Example**

```
Local ApiObject &SESSION;
&SESSION = %Session;
&MMODE = &SESSION.PSMessagesMode;
&SESSION.PSMessagesMode = 2;
```
## **RefreshDescription**

## **Syntax**

**RefreshDescription**()

#### **Description**

The **RefreshDescription** method enables you to add a node or change the description of the node and have the update be displayed immediately. If you don't use RefreshDescription, you must save the tree and reopen it for the change to be displayed.

#### **Parameters**

None.

### **Returns**

A zero (0) if description is refreshed successfully, a different error number otherwise.

#### **Example**

```
If &result = 1 Then
  GetTreeAndSessionObj(&Session, &TreeMgrObj);
  &NodeObj =
&TreeMgrObj.findnode(&cSelectedNodeRec.GetField(Field.TREE_NODE).Value,
"");
   If All(&NodeObj) Then
         &NodeObj.refreshdescription();
   End-If;
End-If;
```
## **Enhancements to Find In. . . Functionality**

You can now search for text strings in HTML definitions using the Find In. . .functionality. You can still specify whether to search the entire database or a specific project. However, the search is conducted against all HTML definition there, that is, the search checklist box is empty when you specify Text String in HTML.

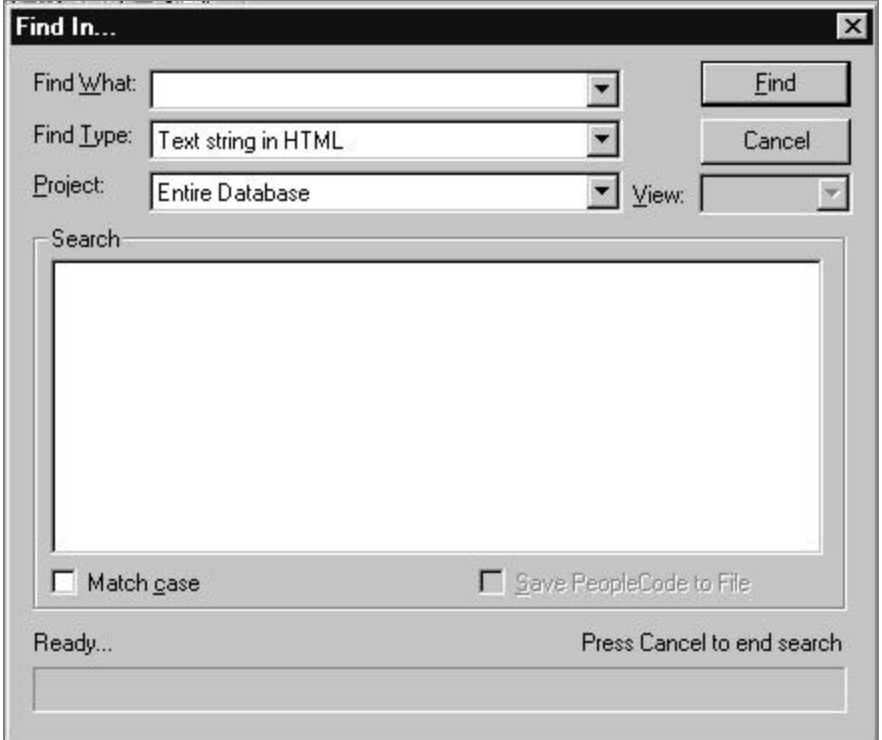

## Find In. . .dialog box

## **Clarification on Attachment Functions**

The description for the *LocalFile* parameter for both GetAttachment and PutAttachment functions has been updated as follows:

*LocalFile* The name, and possible full path, to the destination file on the application server. This is where the file is transferred from. This parameter takes a string value. If you only specify a file name, the file is assumed to be in the directory specified by the **TMP** environment variable or the directory specified by *LocalDirEnvVar*. If the file is *not* in the **TMP** directory and you don't specify *LocalDirEnvVar* you must use the full path name as appropriate to the operating system (that is, on Unix use "\").

## **Enhancements and Changes to Built-in Functions**

- The maximum number you can specify for GetNextNumber is 2147483647. If you specify a larger number than that, you'll receive an error message.
- The FileType parameter for the AddAttachment function is just a suggestion for the file extension type. The user may still type in a different extension. The value given for this parameter is *not* enforced.
- The MaxSize parameter for the AddAttachment function is actually measured in **kilobytes**, not bytes.
- A new optional parameter was added to SendMail, allowing the user to specify a 'reply-to' field.

## **SendMail**

#### **Syntax**

```
SendMail(flags, recipients, CCs, BCCs, subject, text,
          [, attachment_filenames][, attachment_titles] [, sender])
```
## **Description**

You can use **SendMail** to send an email message from a PeopleSoft page. The **SendMail** function supports VIM and MAPI email subsystems for two-tier architecture, and SMTP for three-tier. The APIs that support these subsystems must be present on the system for the function to work.

**Note.** The code that actually calls **SendMail** determines the run location (two-tier or three-tier) *not* the originating code. For example, if an online page (two-tier) calls a Component Interface (three-tier) that calls SendMail, the program is running in three-tier, not two-tier mode. The only exception to this is if SendMail is used in a program running on the batch server (for example, if an Application Engine PeopleCode program used SendMail.) In a batch server environment, SendMail *always* uses SMTP.

The function sends a message using standard mail options, including recipient, CC, BCC, subject, and the text of the note. The message can include attached files, for which you supply fully qualified file names (that is, file names with paths) and titles (which appear in place of the fully qualified filename in the message). In addition, you can specify a *sender*, to be used as the 'reply-to' field.

The *flags* parameter of this function and its return codes are platform dependent: the values are different depending on whether the platform is using the VIM or MAPI mail API (the SMTP mail API ignores any additional flags.) For this reason, **SendMail** should be used only in customizations that run on a known platform, if it is used at all. The preferred, platform-independent method for sending email from PeopleCode is to define an email routing as part of a business event, then trigger the business event using TriggerBusinessEvent.

**For more information**, see TriggerBusinessEvent (Built-in Functions and Language Constructs chapter) in the PeopleCode Reference book, and the Defining Event Triggers section of the WorkFlow book.

#### **Returns**

Returns a Number value, which, if not one of the following general return codes, is platform-dependent.

## **General Return Codes**

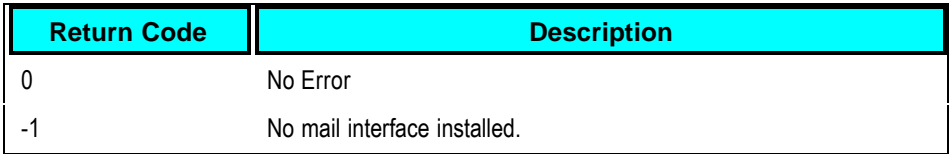

## **VIM Return Codes**

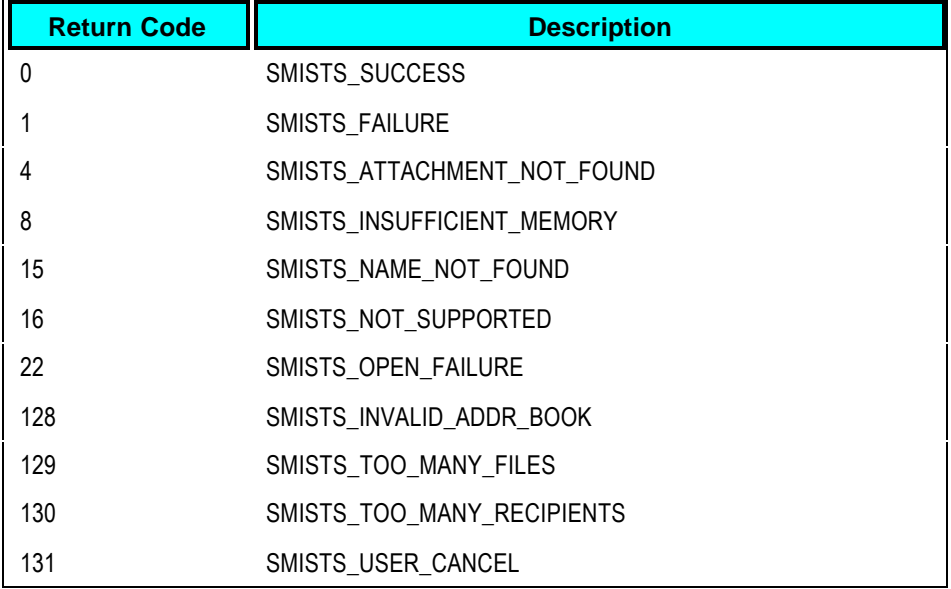

## **MAPI Return Codes**

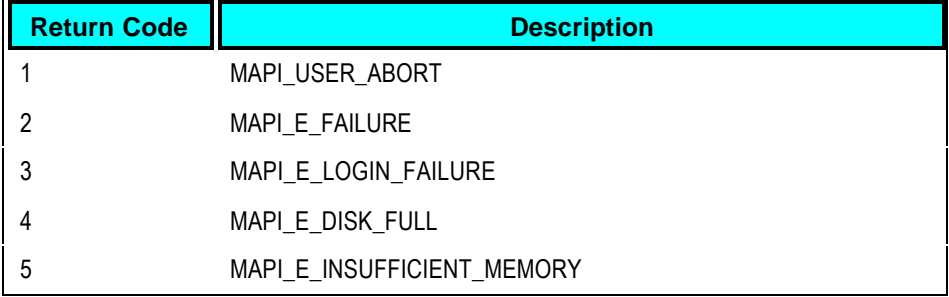

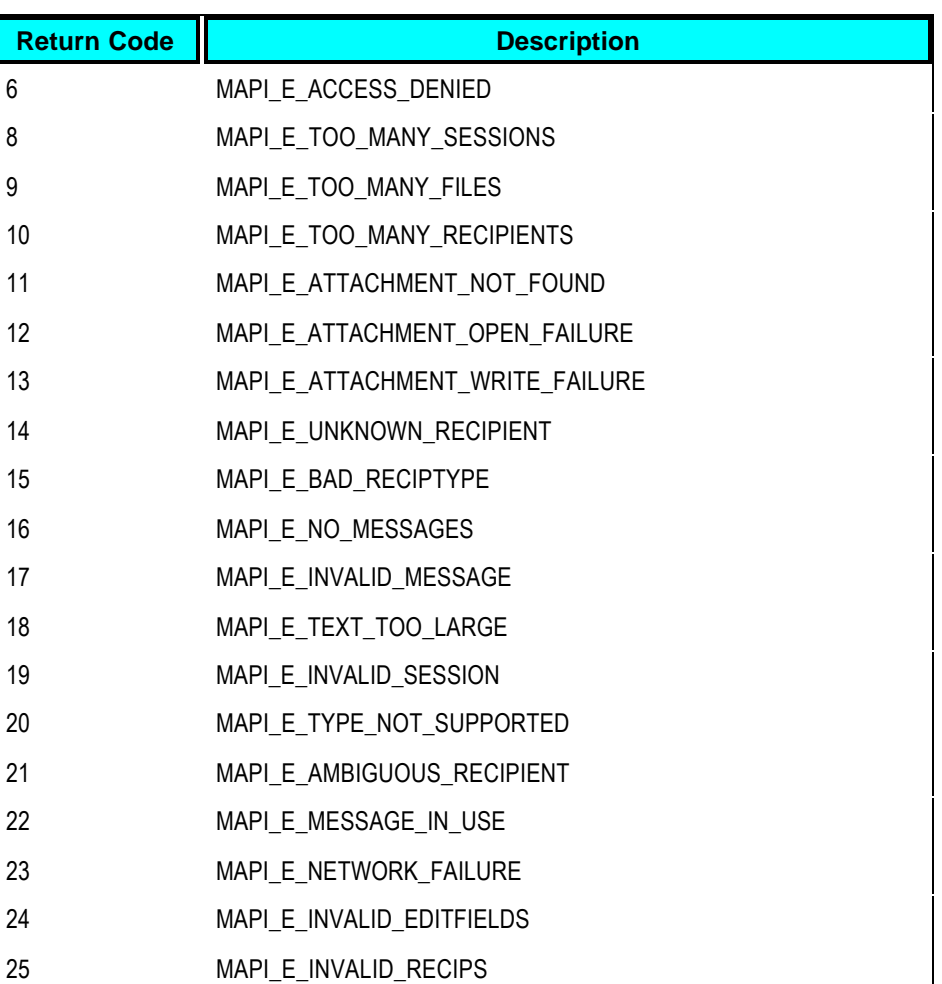

**Note.** Additional VIM and MAPI error codes may be generated, depending on your email provider.

There are no special return codes for SMTP.

26 MAPI E NOT SUPPORTED

## **Parameters**

*flags* **An integer value passed directly to the mail system API to** control mail system options. The value passed in this parameter is platform-dependent. The SMTP mail API ignores this parameter.

The following values can be used with MAPI. You can combine different options by adding any of the following values and passing the sum. Pass zero to turn all of the options off.

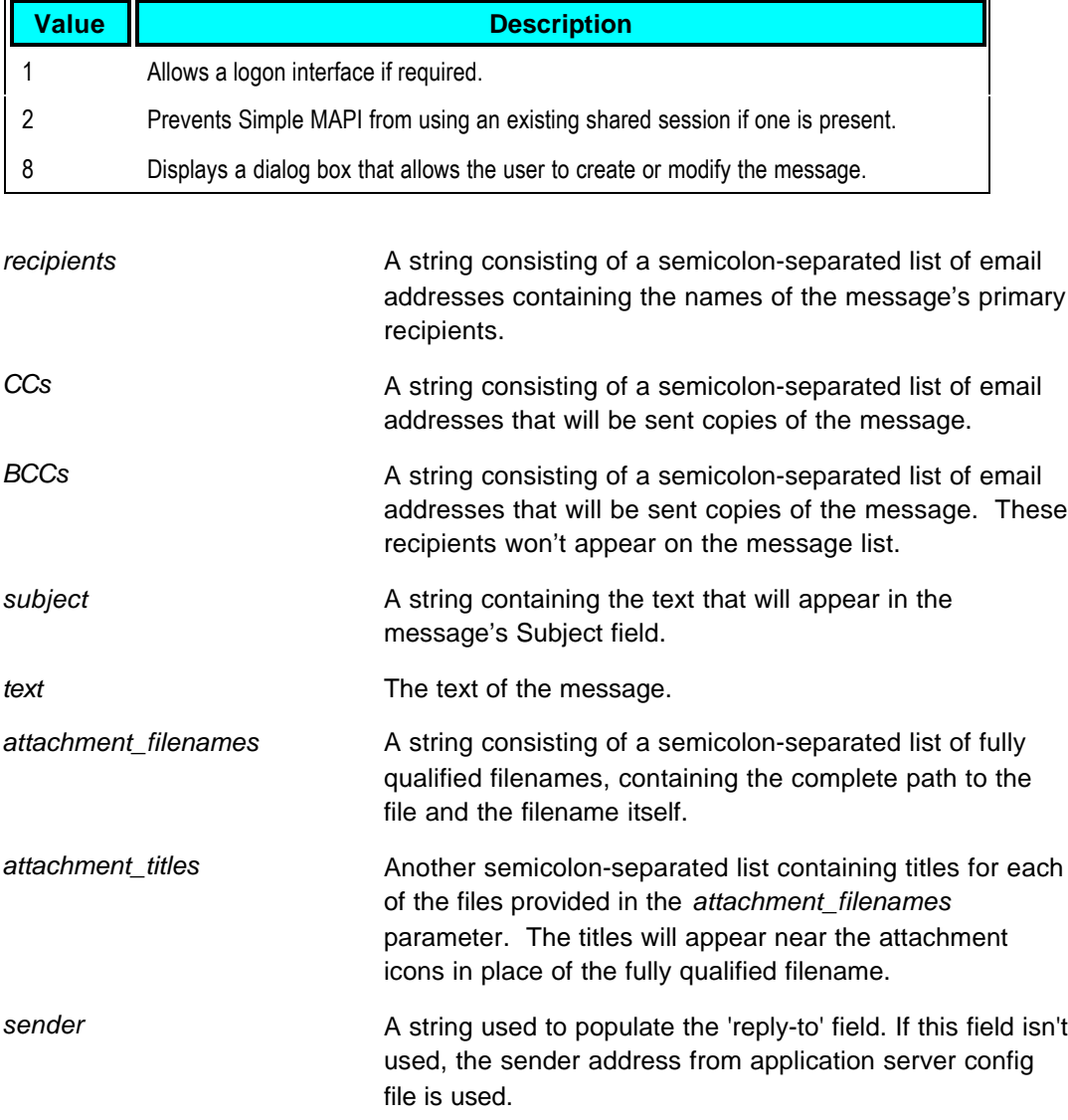

## **Example**

The following example sets up several variables that are then used to construct an e-mail message that includes two attachments:

PeopleTools 8.15: Release Notes August 31, 2001 Number 2012 12: 2012 Number 2013 12: 2014 August 31, 2001

```
\&MAIL FLAGS = 0;
&MAIL_TO = "dduffield@peoplesoft.com;sweet_pea@peoplesoft.com";
\&MAIL CC = "";
&MAIL_BCC = "mom@aol.com";
&MAIL_SUBJECT = "Live long and prosper!";
&MAIL_TEXT = "Please read my attached CV. You will be amazed and hire me
forthwith.";
&MAIL_FILES = "c:\mydocs\resume.doc;c:\mydocs\coverlet.doc";
&MAIL_TITLES = "My CV;READ ME";
&MAIL_SENDER = "MyEmail@Yahoo.com";
&RET = SendMail(&MAIL_FLAGS, &MAIL_TO, &MAIL_CC, &MAIL_BCC, &MAIL_SUBJECT,
&MAIL_TEXT, &MAIL_FILES, &MAIL_TITLES, &MAIL_SENDER);
if not (\&RET = 0) then
   WinMessage("Return status from mail = " | &RET);
end-if;
```
# **Reporting Tools**

In PeopleTools 8.15 several improvements and enhancements have been added to the Reporting Tools Suite. This section of the release notes will highlight those changes.

## **Crystal Reports for PeopleSoft**

## **Permission to run Crystal Reports**

## **Permission Problems**

Failure of Process Scheduler to spawn a new process because of permission problems will no longer cause fatal SQL errors in the spawning process.

## **SQR**

## **Packaging SQR**

## **Packaging SQR with PeopleTools**

SQR is now packaged with PeopleTools. No additional license keys are required:

- **SQR for NT** is installed with the normal PeopleTools installation to the %ps\_home%\bin\sqrps directory.
- **SQR for UNIX** is on PeopleTools auxiliary CD

- **SQR for OS/390** is on PeopleTools CD1.
- . Please see the installation instructions for more information.

## **Documentation Update: SQR for PeopleSoft Developer's Guide**

Your PeopleTools 8.14 *SQR for PeopleSoft Developer's Guide* should be updated to reflect the following documentation changes:

- ß The section "What's new in 6.0" should be named "What's new in 8.1".
- ß In the section "What's new in 8.1", delete the subsections SQR Server 6.0 for DDO, Multiple Platform Support, Aggregation Functions for DDO-JDBC Datasources, and Multiple Datasource Connections.

## **PS/nVision**

## **UNIX Report Repository**

### **Spaces in Report Names**

Previously, although PS/nVision reports were transferred to the UNIX Report Repository successfully, if the report name had a space in it, the URL link would not be generated correctly. Therefore, when you clicked on the report name link on the Report/Log Viewer page nothing happened. This issue has been fixed for a report name with a **single** space. Report names with multiple spaces will still experience problems.

## **DrillDown**

#### **DrillDown from Summary Ledger Reports**

When initiating Drilldown from a summary ledger report viewed in a browser, PS/nVision displayed a dialog on the report server asking whether to drill within the summary ledger or drill to the corresponding detail ledger.

A temporary solution, suppressing the dialog and defaulting to "Translate Summary Ledger to Detail", was included with the PeopleTools 8.14 release.

PS/nVision now no longer displays the dialog when drilling down at the request of a web user. Customers can define the name "NvsTranslateLedger" in the DrillDown layout. PS/nVision reads this defined name at run time and if the value is "Y", Summary Ledger criteria will be translated into the corresponding Detail Ledger. If the value is "N" then DrilDown is performed within the Summary Ledger.

If the DrillDown layout does not specify the NvsTranslateLedger option, the default for the web client is to translate all summary ledgers to detail. If the user is interacting with the Windows/Excel client, PS/nVision continues to ask whether to drill within the summary ledger or drill to the corresponding detail ledger.

## **PS/nVision Defined Names**

#### **Defined names that can be changed.**

The following warning message appears in the "Advanced PS/nVision Options" chapter, under the section describing PS/nVision defined names:

**Warning!** The values of these names, except for rare exceptions, are managed by PS/nVision and should not be changed by customers. It's much safer to think of them as read-only. You may change any value whose name is listed below in bold type, however, never change the value of names that are *not* highlighted in bold.

In the 8.14 version of the PeopleBook, none of the defined names listed were highlighted in bold type. The following are the defined names whose values can be changed by the customer:

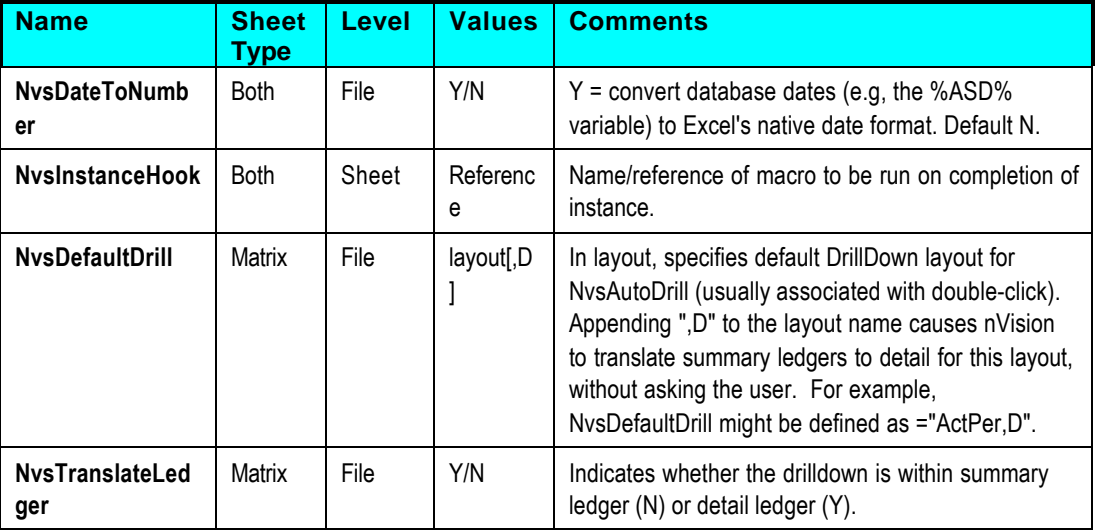

**Note.** The defined name "NvsTranslateLedger" is new to PeopleTools 8.15.

## **PS/nVision XLS output to the Web**

#### **Resulting XLS in the Report Repository saved as Excel 5.0/95**

Previously, when running a PS/nVision report to the web as XLS, the resulting XLS in the report repository was saved as Excel 5.0/95 rather than Excel 97or Excel 2000.

This problem has now been fixed and XLS files are saved using the current version of Excel on the report server.

## **nPlosion**

#### **nPlosion Fails if More Than Eight Levels to be Outlined**

Previously, if nPlosion generated outline levels greater than 8 (the most Excel can outline), Excel generated an exception which caused nVision to give an "SCODE 0x80020009" error message and stop delivering the instance.

While we can't cause Excel to add more outline levels, we changed nVision to stop trying to add outline levels after level 8.

## **Reverse nVision (Message Agent)**

#### **Error is not returned in defined name NvsImportError**

When the panel processor behind the PS/nVision message agent ran into an error, Reverse nVision (message agent) did not return a value in Excel defined name NvsImportError. This problem has now been fixed.

## **Report Requests**

### **Report Requests – As of Date**

In the report request page, if the As of Date was "today's date" it did not pass the current date (today's date) to the application. This problem has now been fixed.

## **Process Monitor**

#### **Status for Report Books**

For PS/nVision report books, or scheduled requests producing multiple instances, the Process Monitor showed the status complete (SUCCESS) as soon as the first instance was generated. This status is now set only after the last instance of the last request has been generated.

In addition, PS/nVision no longer sets the "Posting" status in Process Monitor. Since instances are posted as they are produced it's not meaningful to flip between "Processing" and "Posting" for the duration of the process.

## **Process Server**

#### **Running Multiple PS/nVision Reports to a Single Process Server**

Previously, when sending multiple nVision reports to a single process server, if any report was in the "Retrieving Amount" stage, new reports would not execute until the report retrieving amounts completed that stage of running. Once "Retrieving Amounts" had completed, other reports that had been submitted would execute. This issue has now been fixed.

## **PeopleSoft Query**

## **Warning Message**

### **Maximum Allowable Number of Rows**

In Windows when a user runs a query that has more than the max allowable rows that is assigned to them in security they will get an error message. Previously, when they attempted to run the query in PIA, no message appeared, it just returns the max allowable rows. The following message now displays:

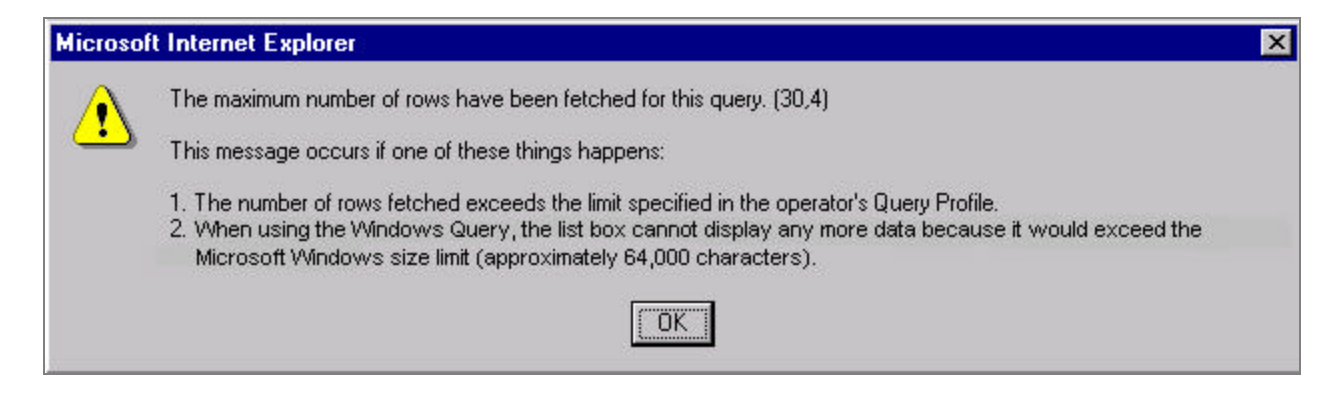

## **Expressions**

## **Rules for using 'ORACLE HINTS' in the PS-QUERY.**

Oracle hints can now be included in PS Query expressions using the following rules:

- Expression containing a hint must begin with **/\*+**
- Expression can only contain one hint. For example, only one set of **/\*+ \*/** is allowed
- Expression must contain complete hint. For example, it can't have only **/\*+** or **\*/**. Both must be in the same expression.

## **PeopleSoft Process Scheduler**

## **Process Scheduler Requests**

#### **Run Controls**

Previously, users were unable to save the output type, output format and output destination for each process type and process name for a run control. This has now been fixed.

#### **Purge Process**

Previously, the Process Scheduler purge process was deleting the jobs that were in a queued status. This problem has now been fixed by dividing the SQL into two sets. The first SQL will pick up all PSJobs that qualify for purging based on the last update time. The second SQL will pick up the output directory for each item in a JOB that needs to be deleted.

## **Process Monitor/Report Manager**

#### **Authorization to View Reports**

Access verification has now been corrected to always allow the Process Monitor's Process Scheduler Administrator role and the Report Manager's Report Administrator role to view all reports.

## **Distribution Agent**

#### **UNIX Distribution Agent fails to transfer reports to NT Report Repository.**

Previously, a failure occurred when a Process Scheduler started from a Unix O/S tried to transfer reports to an NT Report Repository. The function that generates the FTP script has been modified to use the correct delimiter when formulating the PUT command. The function was using the delimiter based on the Report Repository's O/S system when concatenating the directory with the file name. The delimiter should be based on O/S where Process Scheduler/Distribution Agent is running from (in this case Unix).

## **Permission Lists**

#### **Process Profile Permission List allowed override when no override was set.**

Previously, if you unchecked 'Override Output Destination' and 'Override Server Parameters' on the Process Profile Permission List, you were still able to change the File Type and Format, select the desired Server from the list as well as the Time Zone you wanted the process to run in. Also, even though the Enable Recurrence Selection was NOT checked, it allowed the user to select a Recurrence from the drop down list. This has now been fixed. If the user does not have permission to override a setting, the option is grayed out.

## **Protocols for Transferring Executed Reports**

## **Process Scheduler/OS390**

OS390 customers should configure the Report Node Definition to use ftp as the transfer method. FTP is the only transfer method currently supported on the OS390 platform.

#### **Report Node Definition using HTTP/HTTPS**

The **URI Resource** must now include PIA Location. Enter the following:

#### Servlets/SchedulerTransfer/<PIA Location>

#### **Transfer Method for Reports greater than 18MB**

For reports greater than 18MB, we recommend that you use ftp as the transfer method.

#### **The JCL Name Assigned to SQR Processes contain '??'.**

JCLS files for the SQR process type running on UNIX through Process Scheduler were having wrong file names. The file names started with '??' instead of SQR. This has now been fixed.

## **PeopleSoft Tree Manager**

## **Perform Audits**

#### **Tree Definition page - Perform Audits.**

The user can now perform audits immediately after changing any audit process value. For example, allow duplicate detail values. Previously, you would need to close and re-open the Tree Definition page if any value was changed prior to performing an audit.

#### **Tree Manager page – Perform Audits**

The Tree Manager page now displays a "Last Audit" status for the selected tree. The status can be either **Valid Tree** or **Draft Tree**. If an error is found when an audit is performed, the status will automatically change to Draft Tree.

#### **Tree Manager page - Display order changed for Save options**

When a user selects the **Save** option, Tree Manager will automatically perform the audits selected on the Tree Definition page prior to saving the tree. If the selected tree is large with a lot of leaves, the audit can take a long time to complete and may timeout the Browser. The **Save Draft** option does not perform an audit prior to saving, and to expedite the process should be used as the primary saving choice when creating new trees. This is the main reason for changing the location of the **Save Draft** and **Save** options.

If you have not set any audit options on the Tree Definition page, you can use either the Save or the Save Draft option.

**Note.** If the Browser timed-out while saving or performing an audit, the tree will still be saved as the process occurred on the Application Server not the workstation.

If an error occurs during the audit, the audit error will display and the **Last Audit** status will change to **Draft Tree**. To save a draft tree, the user must use the **Save Draft** function. The audit error will display each time the user selects the **Save** option until the error is corrected.

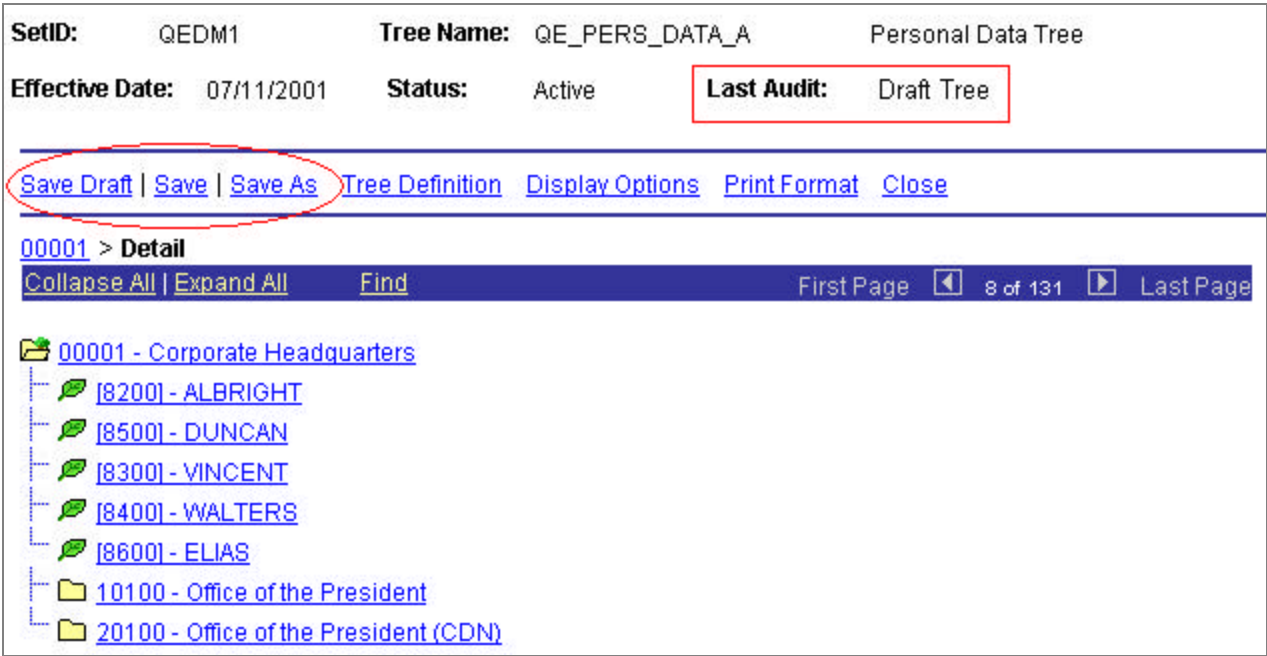

## Tree Manager page

## **Tree Manager**

#### **Business Unit Values beginning with a Zero**

Previously, PeopleSoft Tree Manager was incorrectly passing a Business Unit key to application pages when the Business Unit started with a zero. This problem has now been fixed.

## **SYSAUDIT: TREE–21 Errors**

If you receive TREE-21 errors after running SYSAUDIT, the resolution is to run the following SQL:

DELETE FROM PSTREESELCTL A WHERE NOT EXISTS (SELECT 'X' FROM PSTREEDEFN B WHERE B.SETID = A.SETID AND B.TREE\_NAME = A.TREE\_NAME AND B.EFFDT = A.EFFDT)

## Resolved Incidents

The following table describes the **customer-reported** incidents that were fixed in this release. The table is sorted by product area so incidents affecting more than one product area may appear more than once.

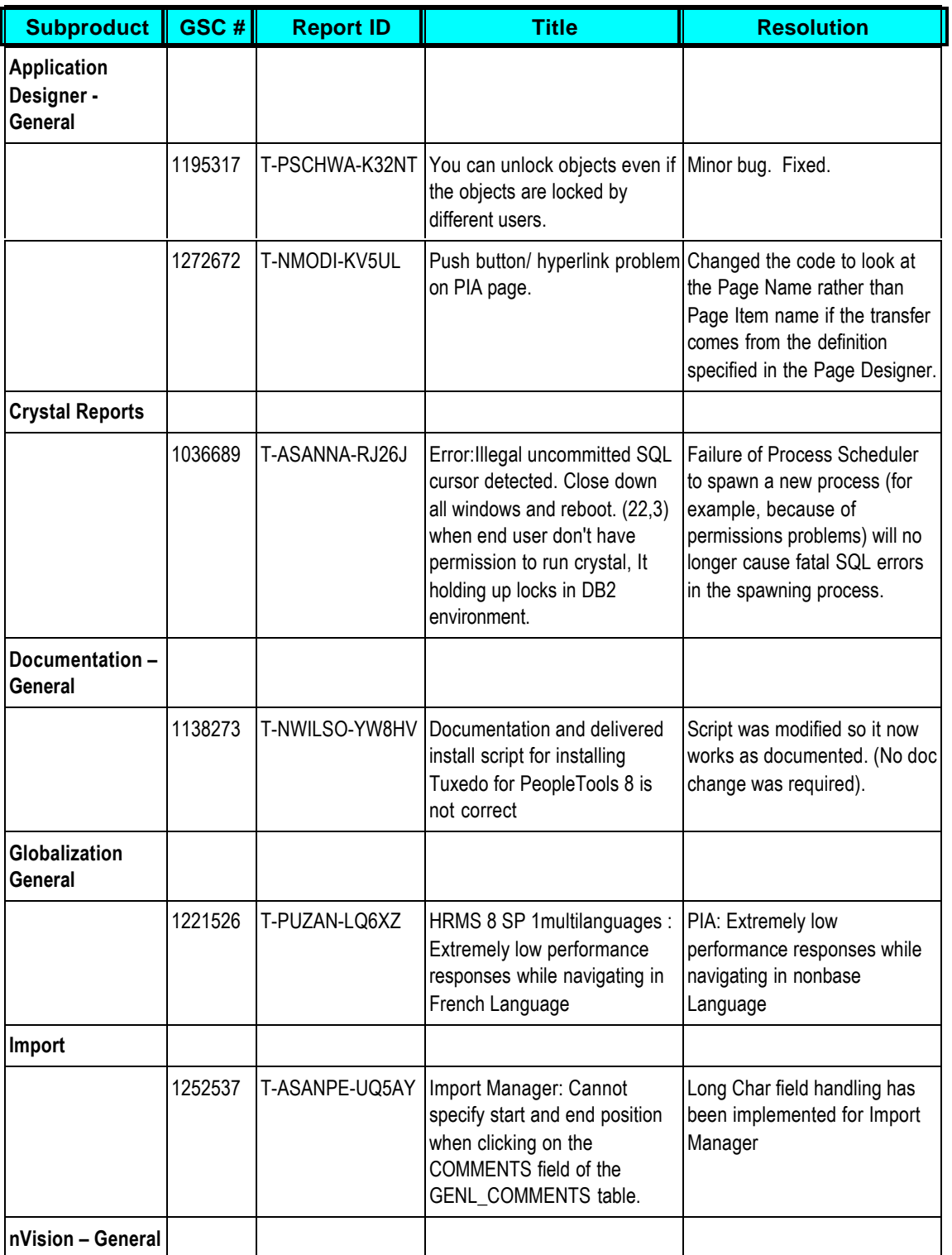

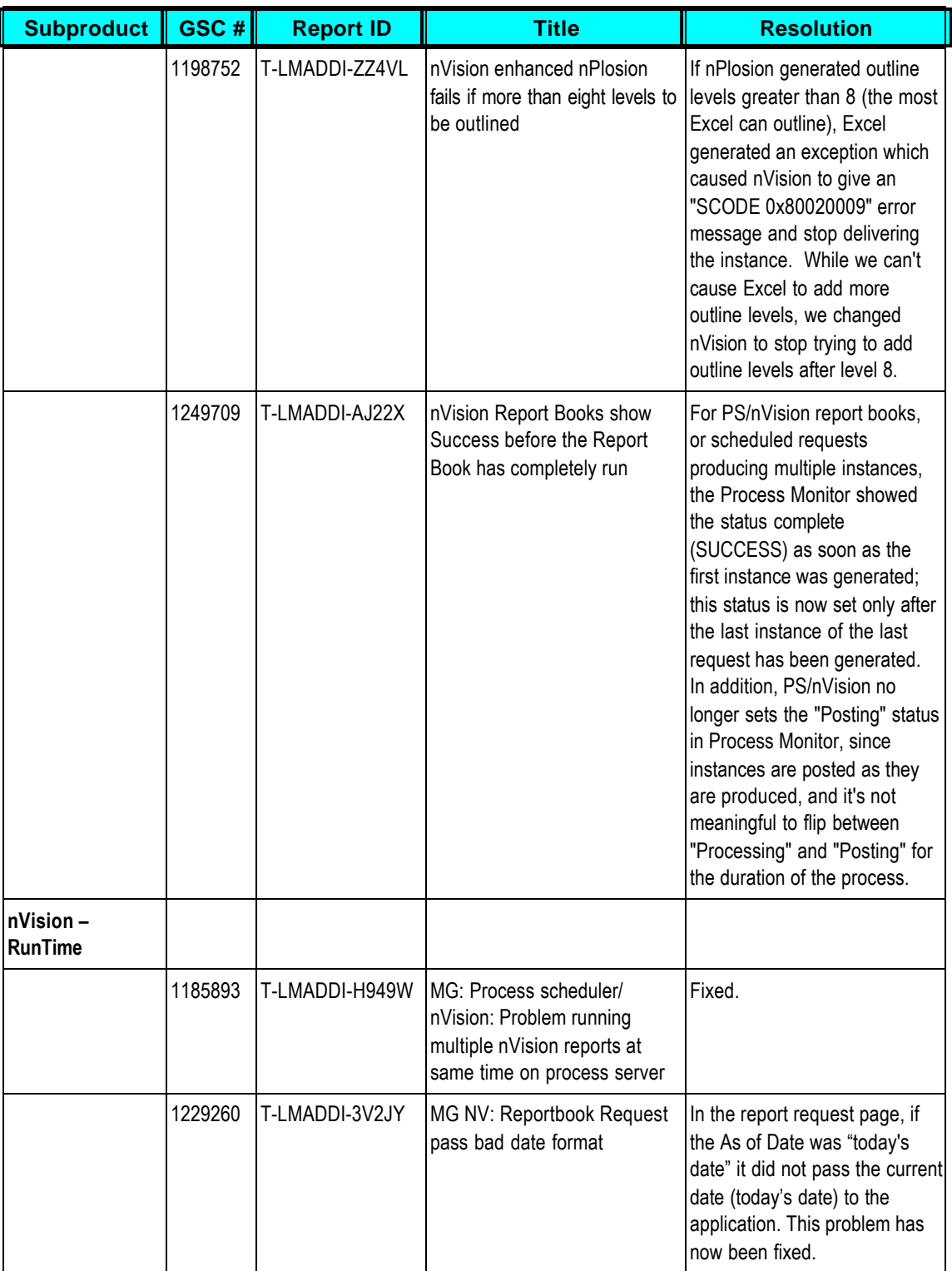

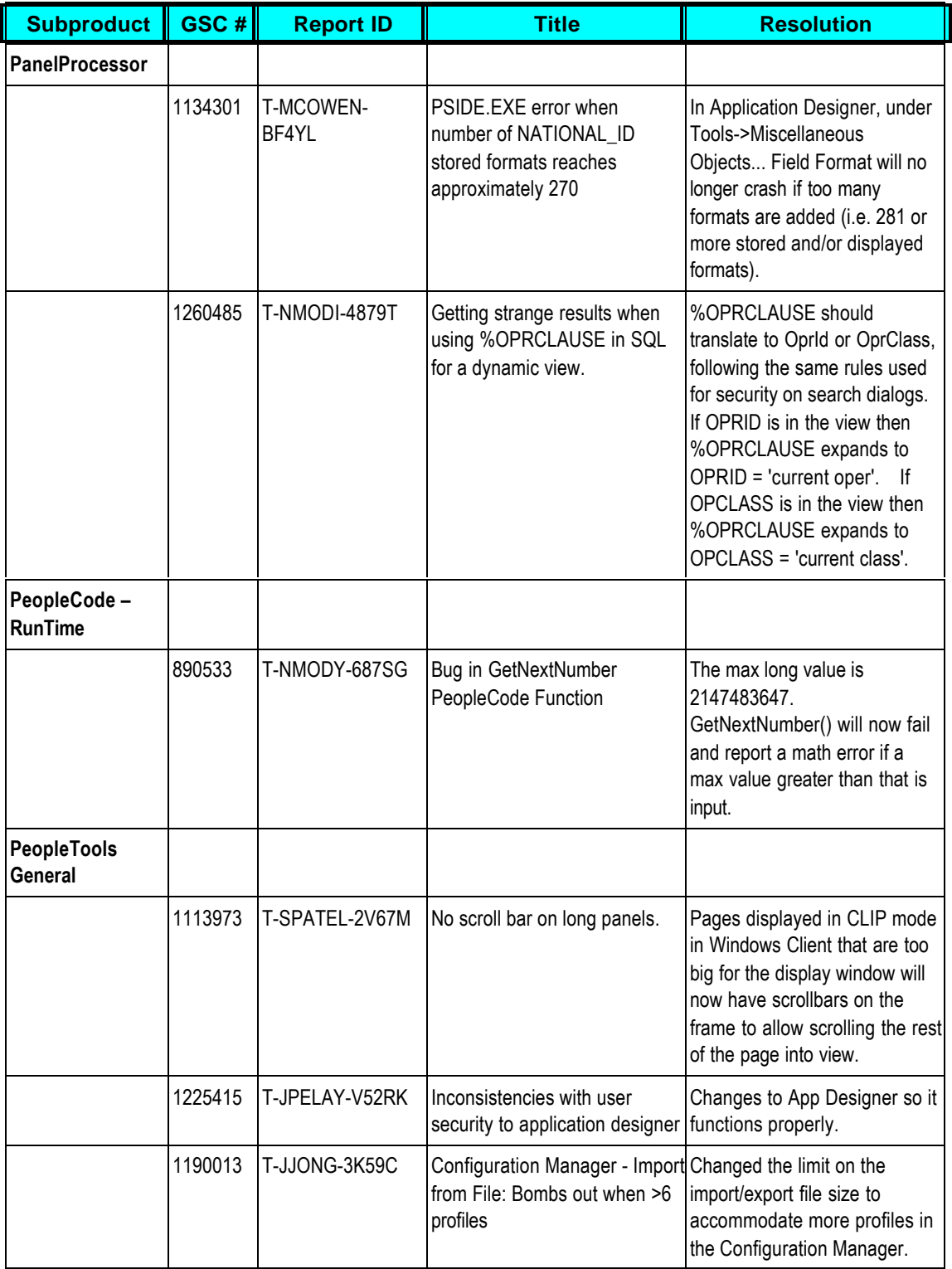

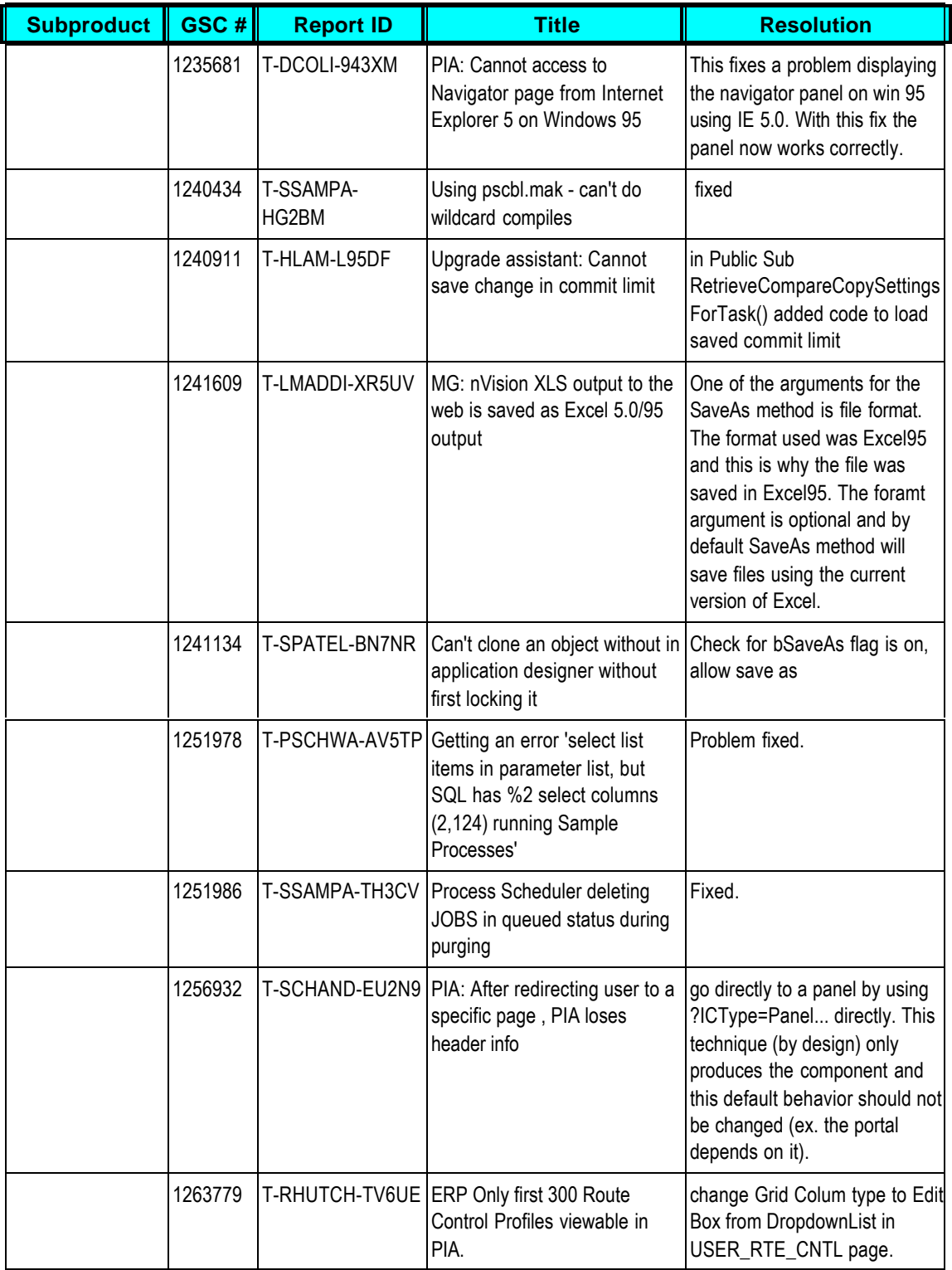

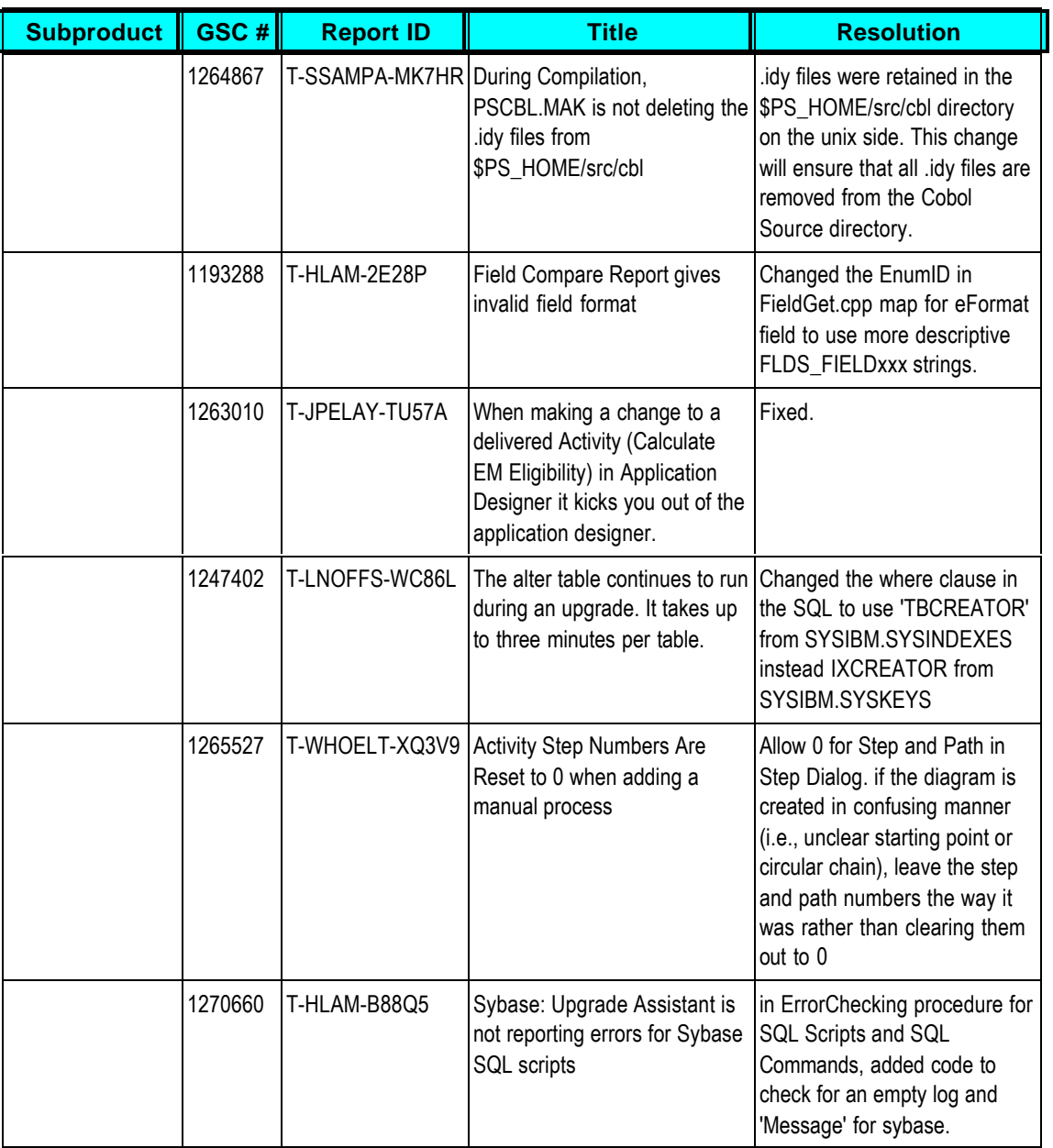

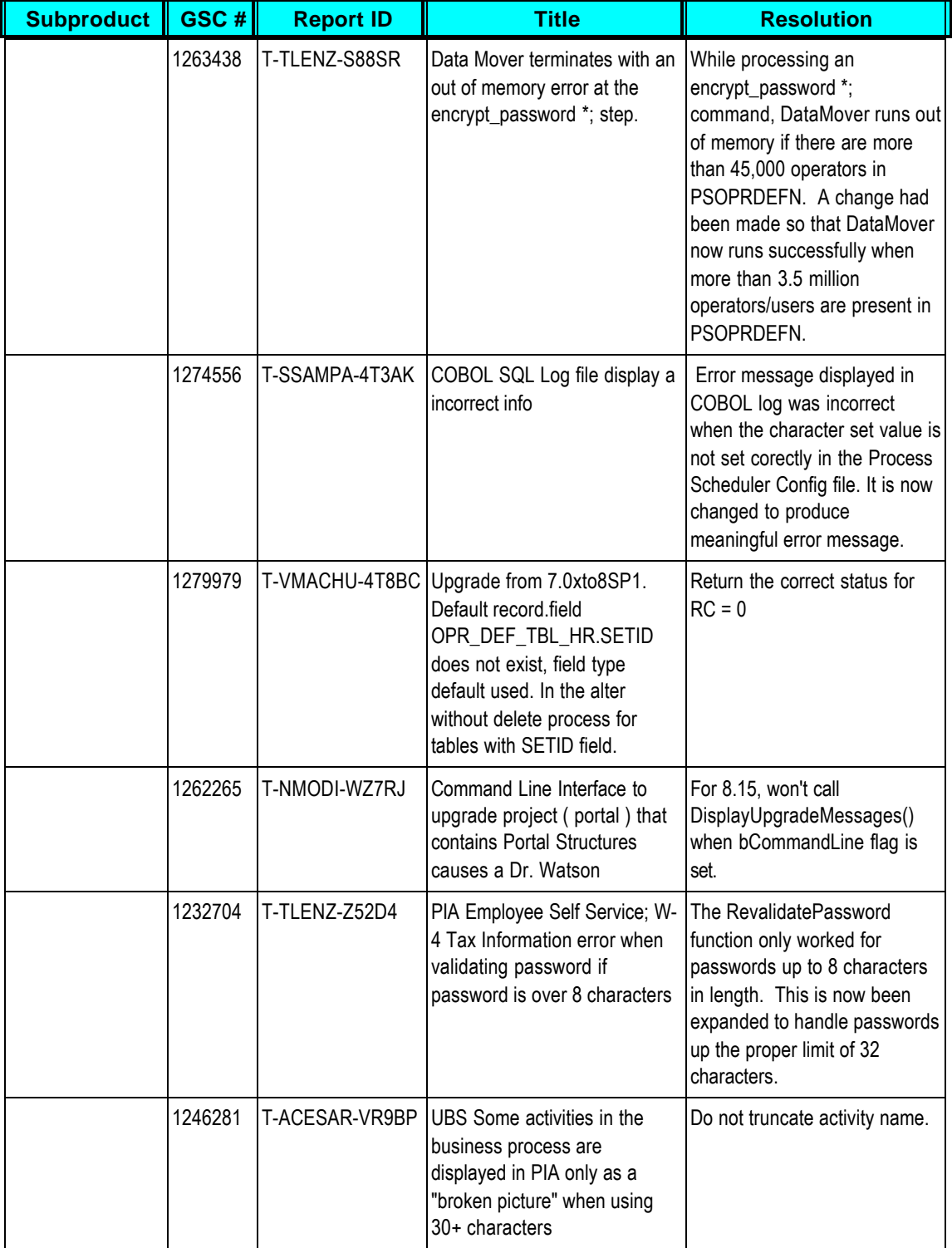

I

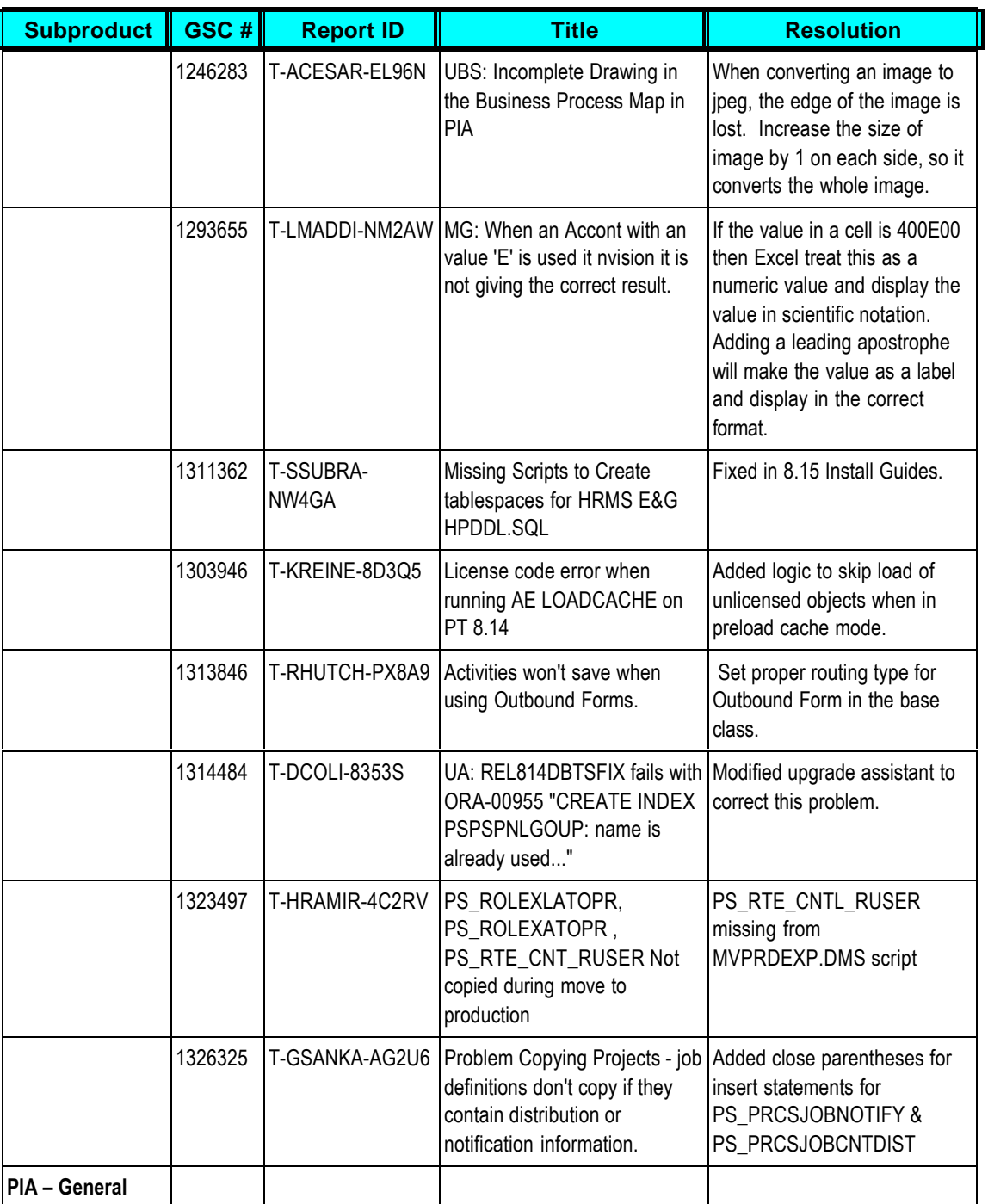

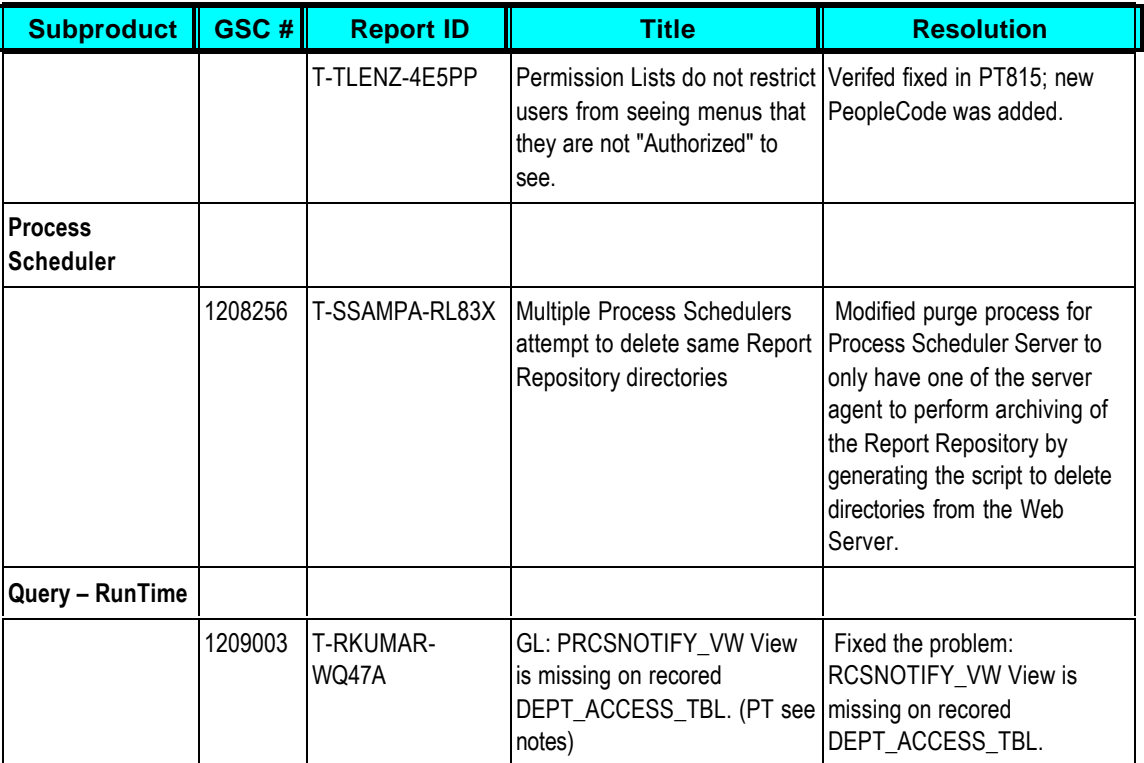

## **Edit History**

- 1. 08/31/2001 Original version of the PeopleTools 8.15 Release Notes.
- 2. 09/07/2001 Added T-TLENZ-4E5PP to table of resolved incidents. Fixed in this release.
- 3. 09/18/2001 Modified the section: Certification Update for Server Express. Added section on Upgrade/Migrated Images.
- 4. 10/01/2001 Modified Upgrade Instructions (Server Upgrade), step #8. Included information about COBOL copybook change.